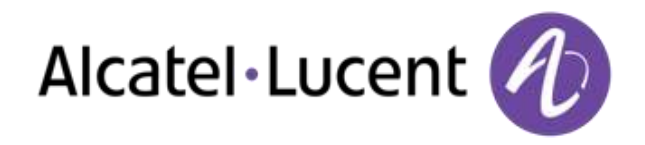

# Alcatel-Lucent OmniPCX Office Rich Communication Edition

8068 Premium Deskphone 8039 Premium Deskphone 8038 Premium Deskphone 8029 Premium Deskphone 8028 Premium Deskphone

# Guida per l'utente

R100

8AL90894ITAAed02 R100-1416

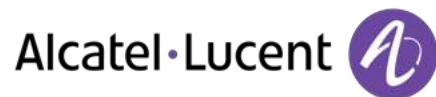

# Introduzione

Vi ringraziamo di aver riposto la vostra fiducia in un telefono Alcatel-Lucent.

Il vostro telefono Alcatel-Lucent offre tutti i vantaggi di una nuova linea ergonomica, per una comunicazione più efficace.

In questo documento vengono descritti i servizi offerti dai seguenti apparecchi:

- Alcatel-Lucent 8068 Bluetooth® Premium Deskphone (8068 BT)
- Alcatel-Lucent 8068 Premium Deskphone
- Alcatel-Lucent 8039 Premium Deskphone
- Alcatel-Lucent 8038 Premium Deskphone
- Alcatel-Lucent 8029 Premium Deskphone
- Alcatel-Lucent 8028 Premium Deskphone

L'etichetta e le icone visualizzate sul telefono dipendono dal tipo di apparecchio. Alcune funzioni dipendono dal tipo di apparecchio.

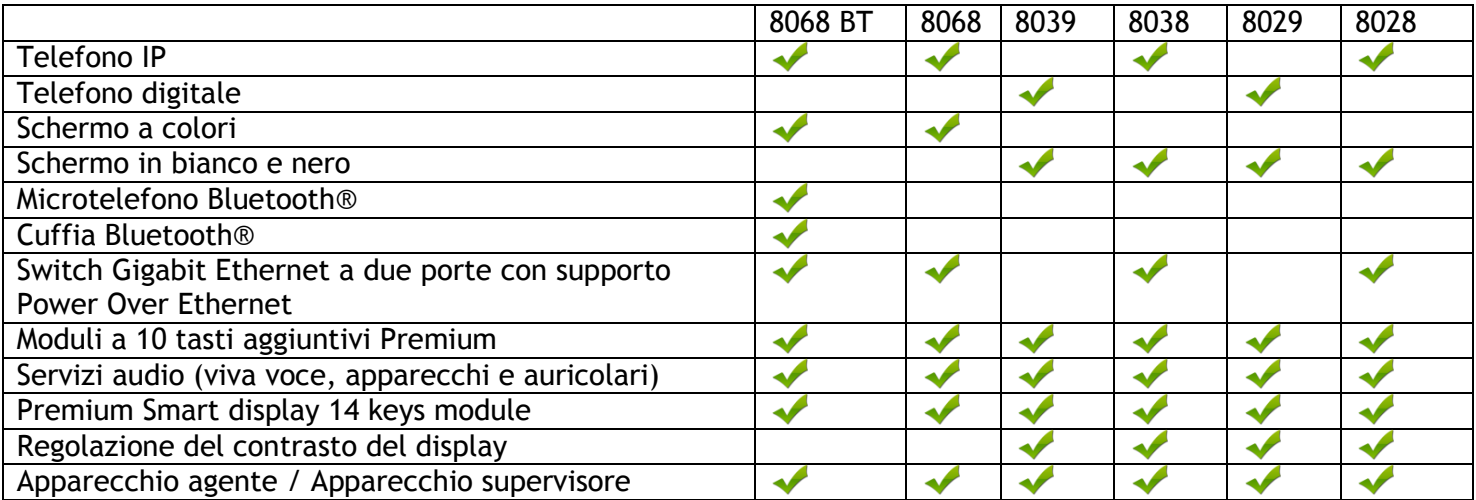

Le etichette e le icone presenti in questo documento non sono vincolanti a livello contrattuale e possono essere modificate senza preavviso

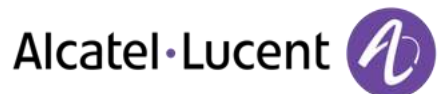

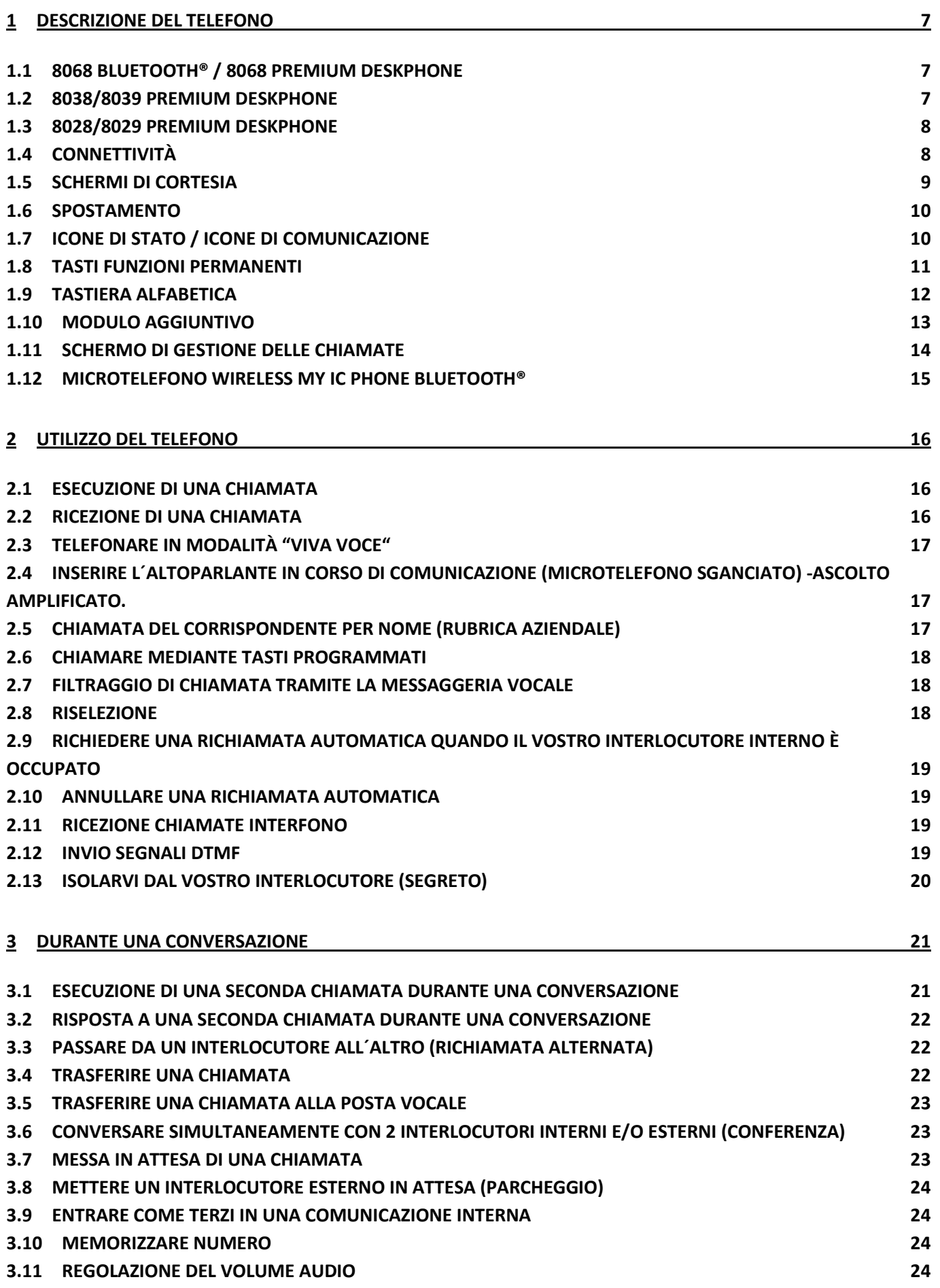

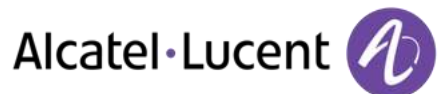

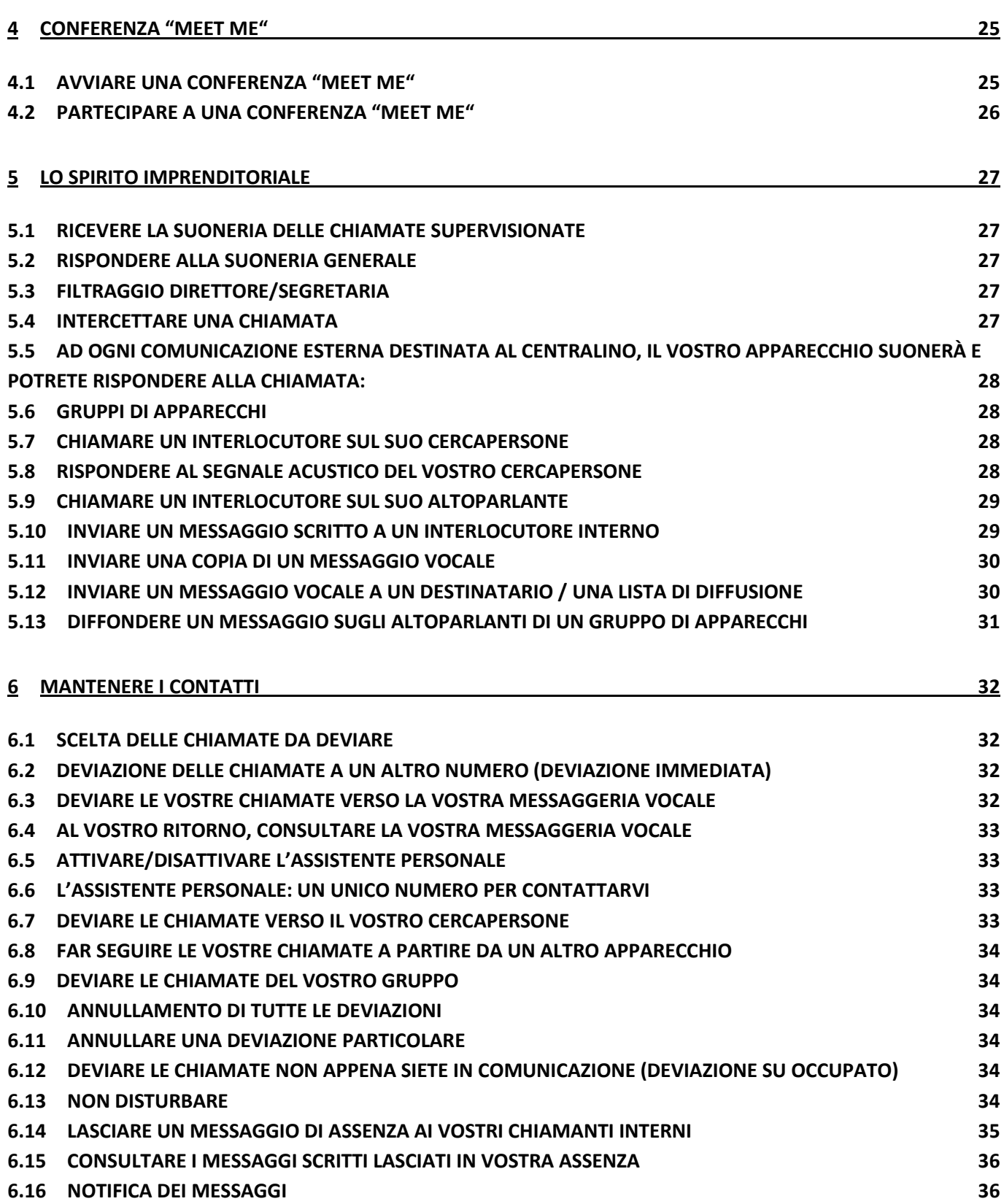

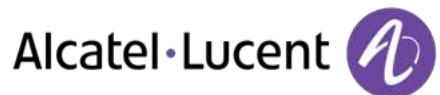

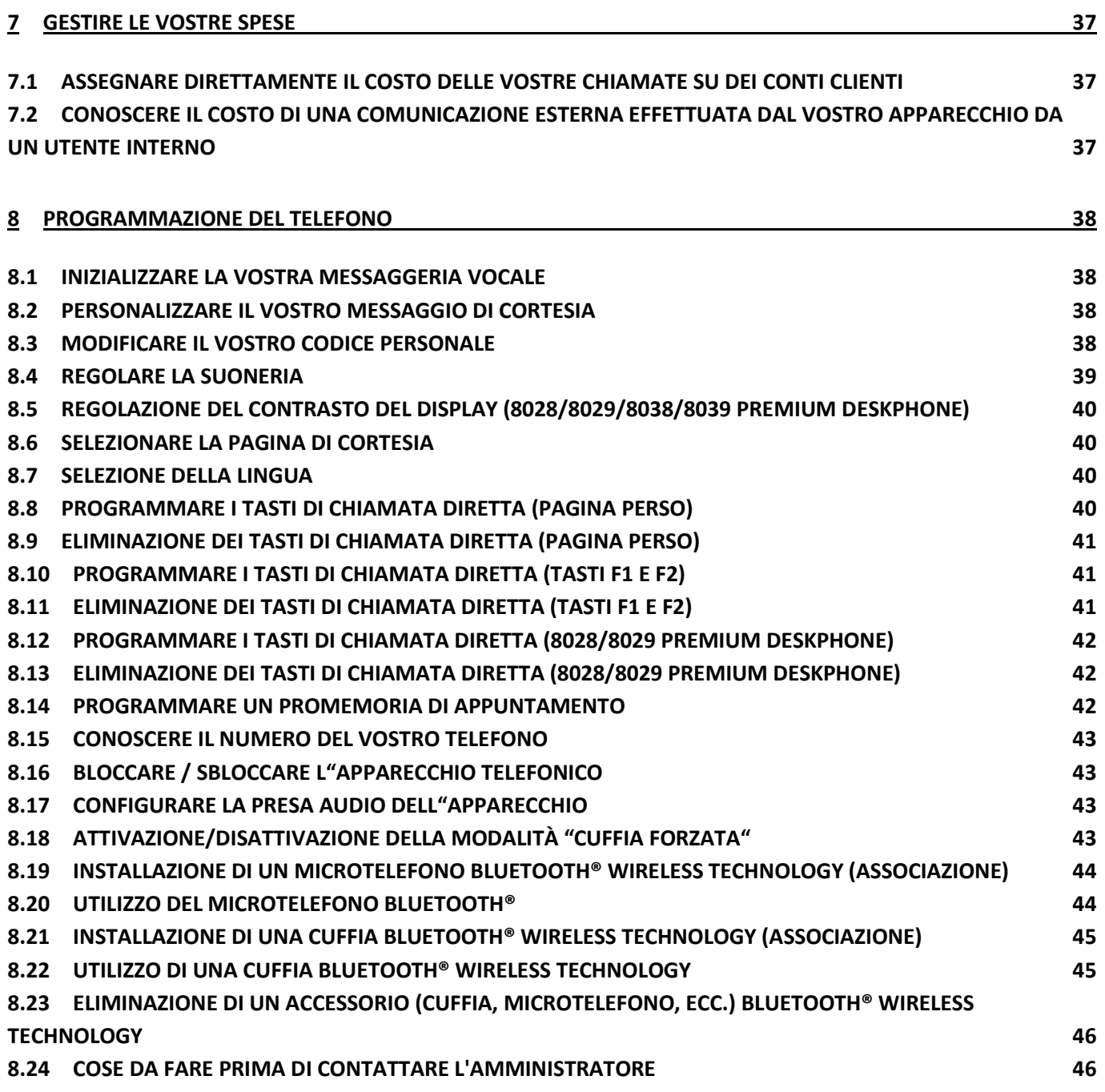

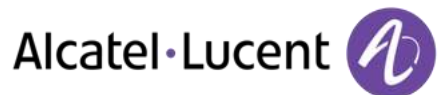

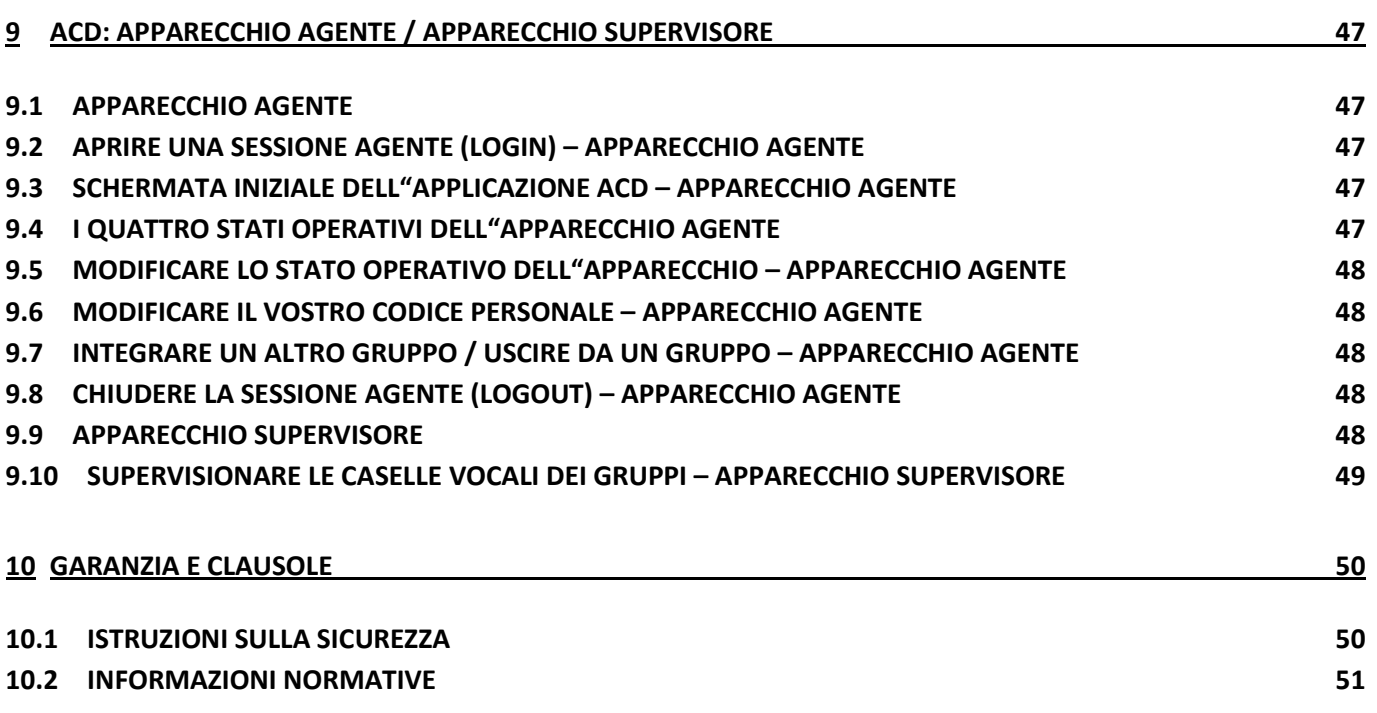

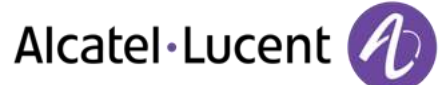

# <span id="page-6-0"></span>1 Descrizione del telefono

# <span id="page-6-1"></span>**1.1 8068 Bluetooth® / 8068 Premium Deskphone**

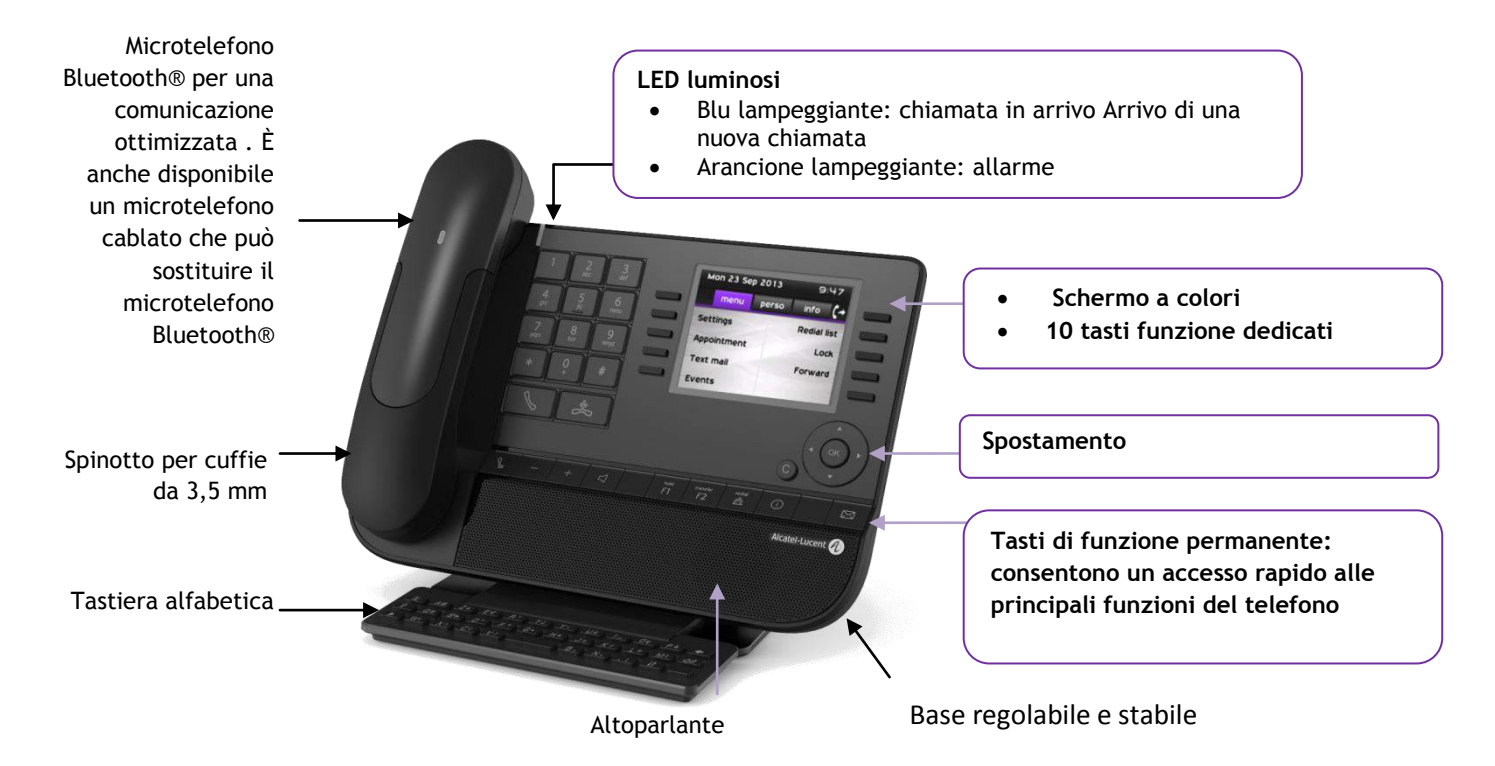

# <span id="page-6-2"></span>**1.2 8038/8039 Premium Deskphone**

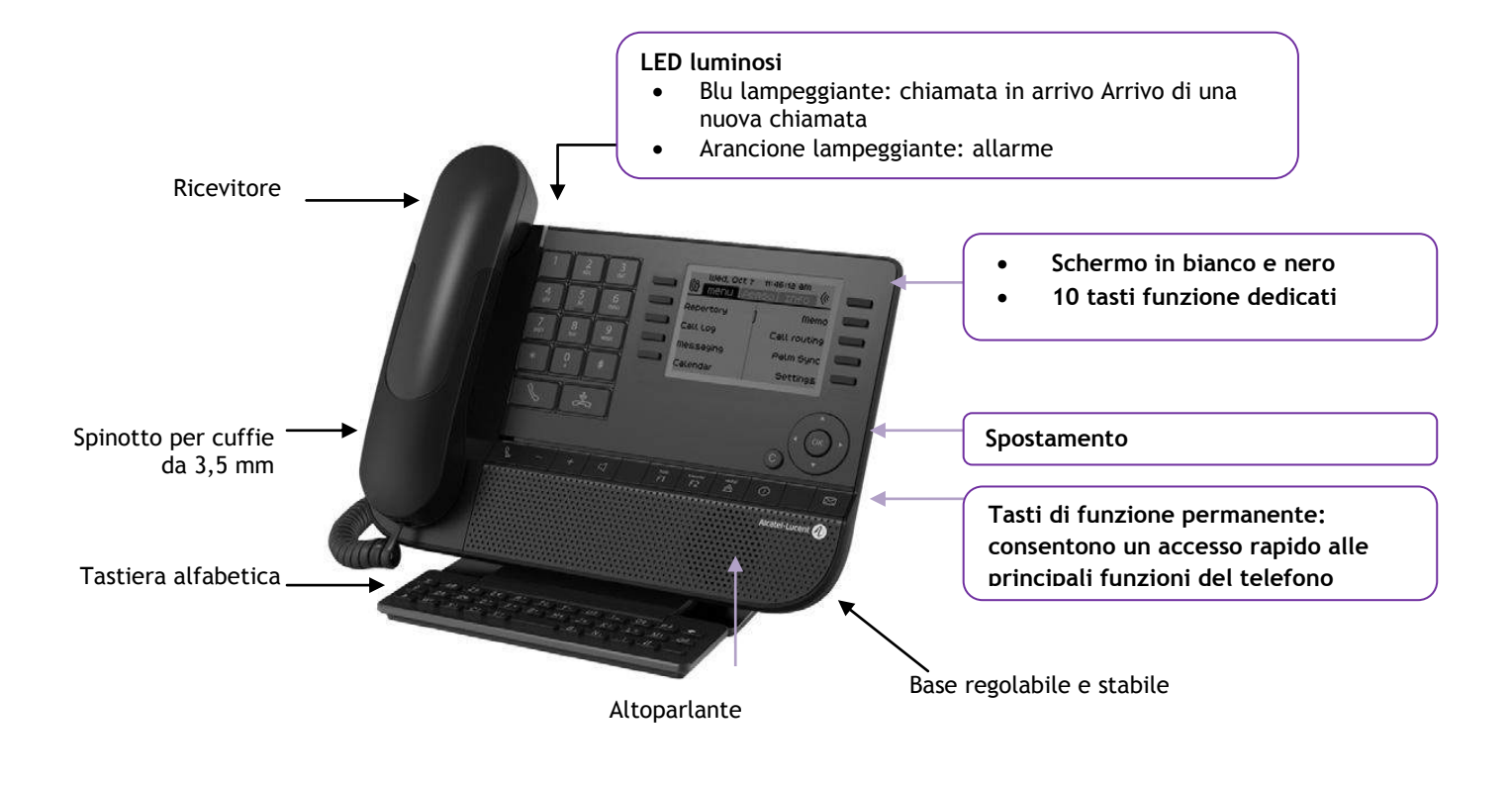

Alcatel·Lucent

# <span id="page-7-0"></span>**1.3 8028/8029 Premium Deskphone**

<span id="page-7-1"></span>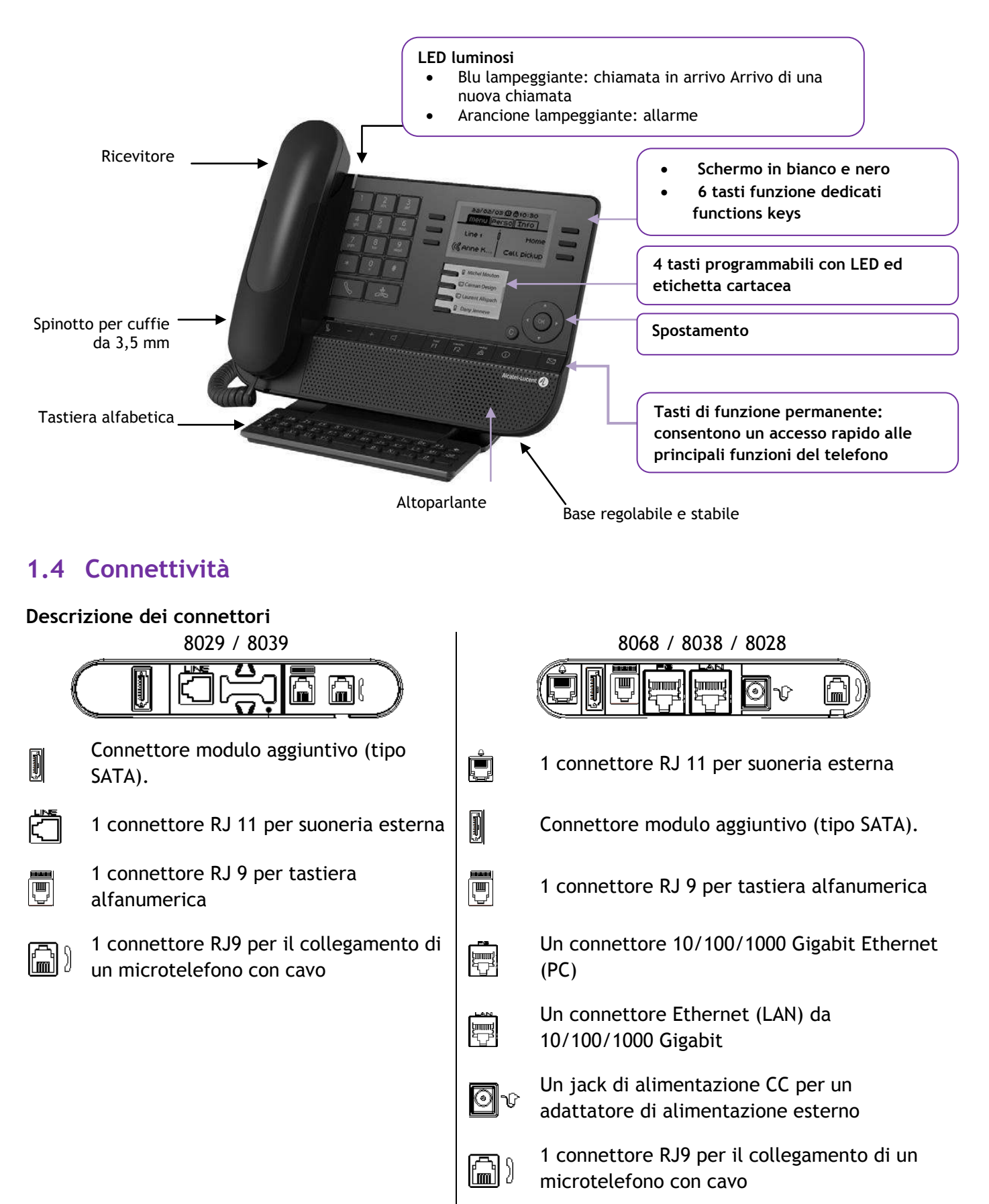

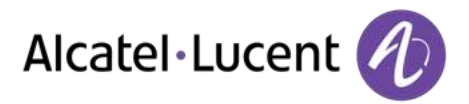

**Percorso del cavo per la connessione di linea (8029/8039 Premium Deskphone)** Assicurarsi di posizionare il cavo correttamente nell'apposito alloggiamento:

**4 5**

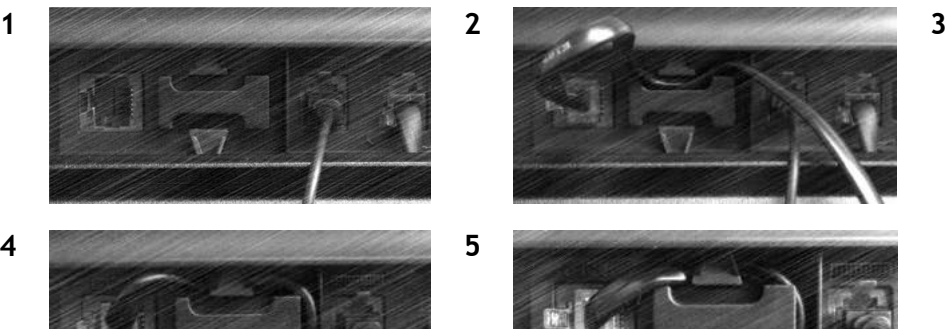

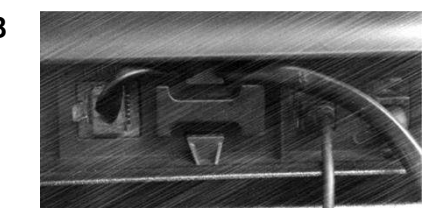

# <span id="page-8-0"></span>**1.5 Schermi di cortesia**

Da questi schermi è possibile accedere a tutte le funzioni del telefono. Nel display predefinito vengono visualizzate tre pagine a cui è possibile accedere premendo le schede della pagina nella parte superiore dello schermo. La pagina selezionata viene evidenziata.

- o Menu
- o Perso
- o Info

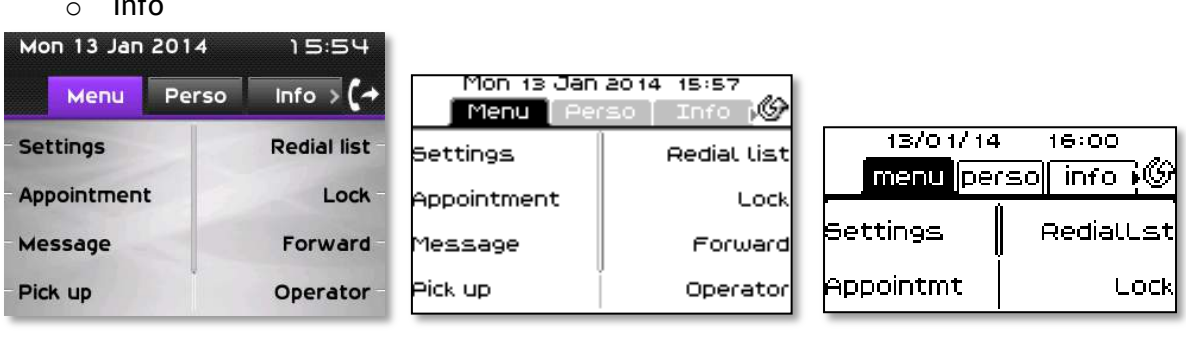

 Pagina Menu 8068 8038/8039 8028/8029

Contiene tutte le funzioni e le applicazioni accessibili premendo l'etichetta relativa alla funzione o applicazione desiderata Da questa pagina è anche possibile regolare la suoneria e il contrasto dello schermo, programmare un appuntamento, bloccare l"apparecchio, definire la pagina predefinita visualizzata, configurare la posta e accedere a funzioni telefoniche quali la richiamata di uno degli ultimi numeri o l"intercettazione delle chiamate.

Pagina Perso

Contiene i tasti di linea e di chiamata diretta da programmare.

Pagina Info

Contiene informazioni sul telefono e lo stato delle funzioni: nome, numero di telefono, numero di messaggi, stato del rinvio, avviso di appuntamento, …

 $\mathbb{G}$  /  $\mathbb{G}'$  Icona rinvio: Premere il tasto associato a questa icona per programmare o modificare la funzione rinvio

# Alcatel·Lucent

# <span id="page-9-0"></span>**1.6 Spostamento**

#### **Tasto OK:**

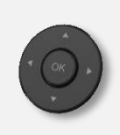

Consente di attivare le scelte e le opzioni proposte in corso di programmazione o configurazione

#### **Tasto di navigazione sinistra-destra:**

Utilizzato per spostarsi da una pagina all'altra e visualizzare informazioni relative alle chiamate correnti (chiamata in corso, chiamata in attesa, chiamata in arrivo).

**Tasto di navigazione alto-basso:** Consente di scorrere il contenuto di una pagina

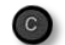

#### **Tasto indietro/esci**

Utilizzare questo tasto per tornare al passaggio precedente

Utilizzare il tasto per tornare alla home page (pressione prolungata)

## <span id="page-9-1"></span>**1.7 Icone di stato / Icone di comunicazione**

Le icone contenenti informazioni su determinate caratteristiche specifiche del telefono o sullo stato delle chiamate vengono visualizzate in una barra nella parte superiore dello schermo.

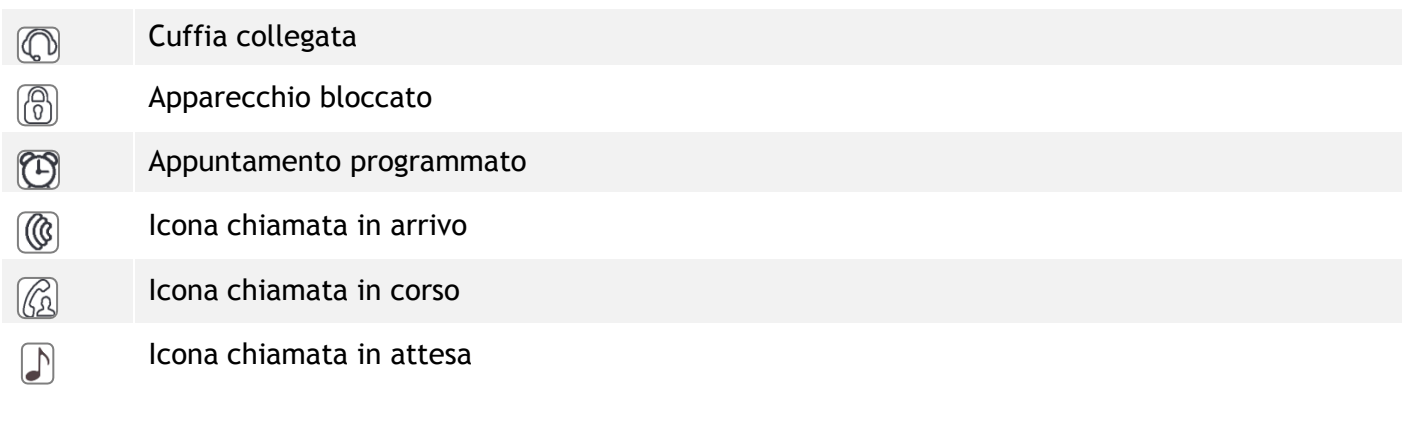

<span id="page-9-2"></span>**1.8**

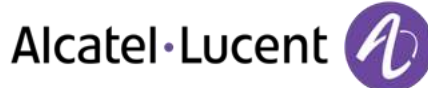

# **1.9 Tasti funzioni permanenti**

Si trovano subito sopra gli altoparlanti

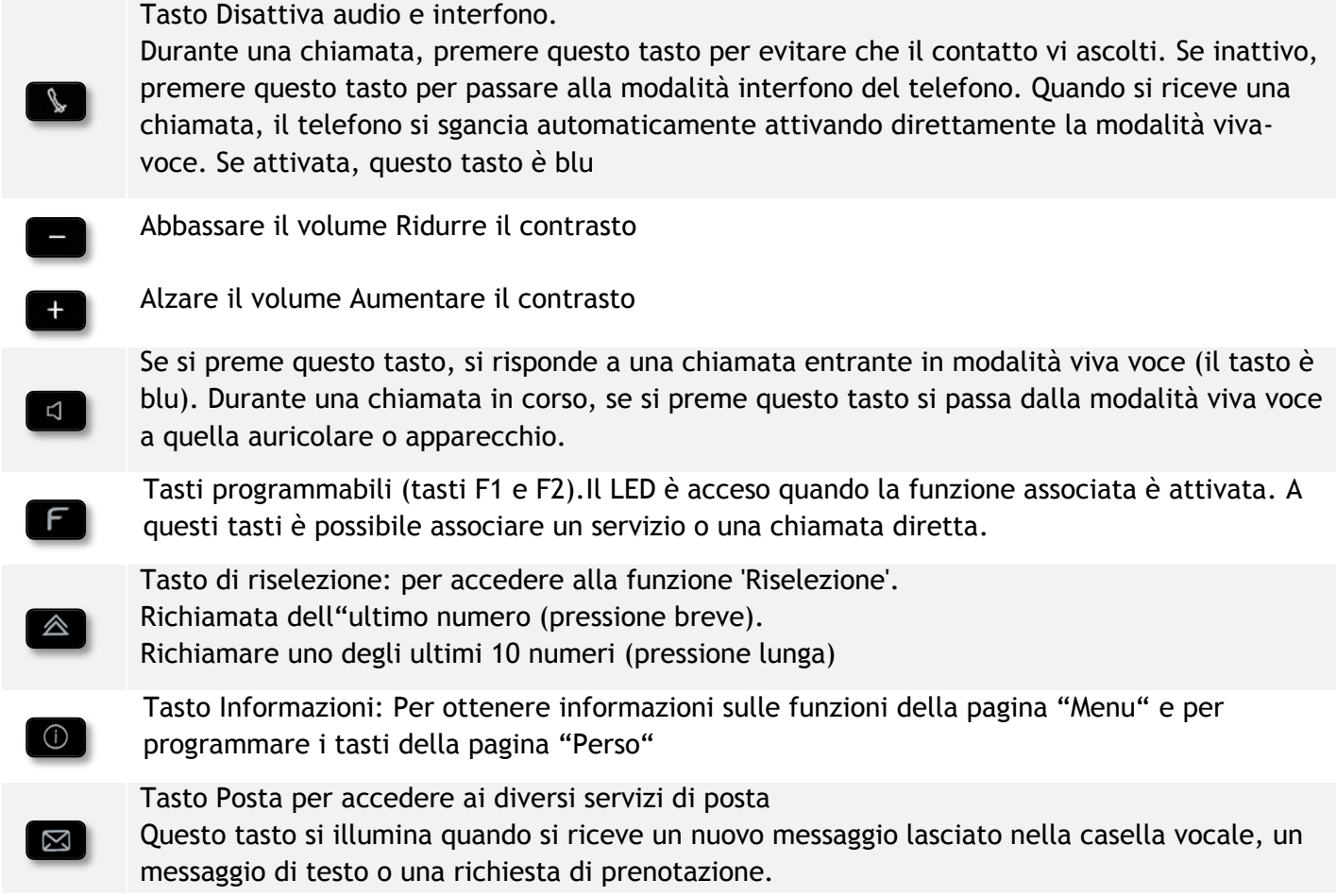

# <span id="page-11-0"></span>**1.10 Tastiera alfabetica**

L'apparecchio è dotato di una tastiera alfabetica a seconda del proprio paese e della propria lingua:

- Varianti nazionali:
	- o AZERTY
	- o QWERTZ
	- o QWERTY (international)
	- o QWERTY (nordic)

Utilizzare la tastiera per immettere i nomi di contatto

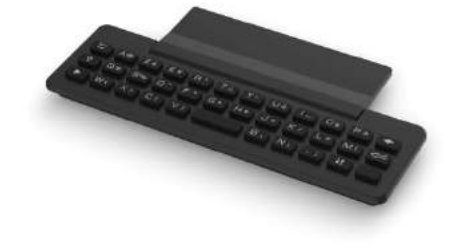

quando si configura il telefono. Accedere direttamente al tastierino immettendo il nome del proprio contatto utilizzando la tastiera.

Di seguito è riportato un elenco dei tasti funzione che consentono di accedere a tutti i simboli

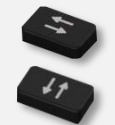

Tasti di spostamento del cursore (sinistra, destra, su e giù). Consente di spostarsi tra le caselle di modifica. Premere il tasto Alt per accedere alle direzioni sinistra e in alto

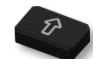

Bloc Maiusc: per scrivere testo in lettere maiuscole.

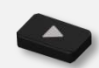

Tasto Alt. Per accedere a caratteri specifici e di punteggiatura.

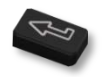

Tasto Invio: per convalidare il testo inserito.

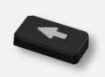

Tasto Backspace: per cancellare un solo carattere in una casella di modifica.

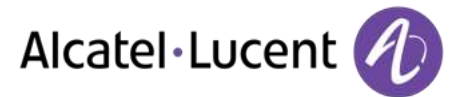

## <span id="page-12-0"></span>**1.11 Modulo aggiuntivo**

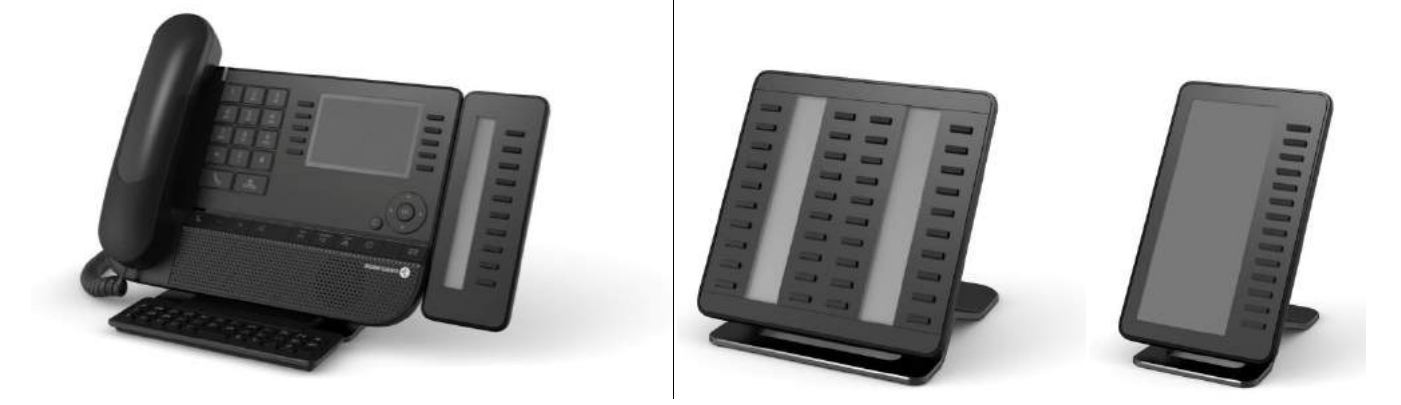

Blu lampeggiante: chiamata in arrivo

#### **Installazione Moduli a 10 tasti aggiuntivi Premium**

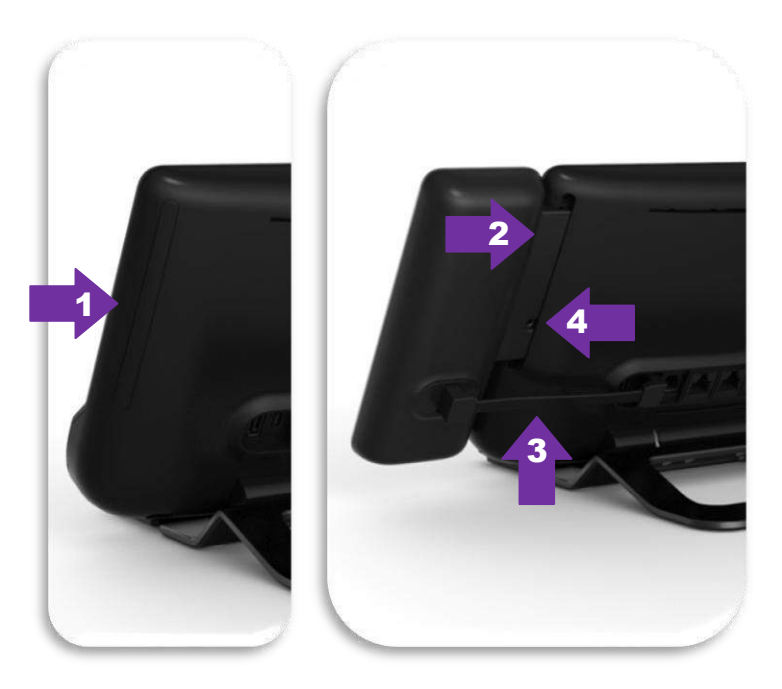

- 1. Rimuovere lo scomparto di protezione dedicato posto dietro l'apparecchio
- 2. inserire correttamente l'aggiunta nello scomparto
- 3. Inserire il cavo fornito nella presa dedicata posta dietro l'apparecchio
- 4. Fissare l'aggiunta con il cacciavite fornito

#### **Premium Add-on 40 keys / Premium Smart Display 14 keys:**

- 1. Inserire il cavo fornito nella presa dedicata posta dietro il telefono
- 2. Se lo si desidera, fissare le basi di appoggio (apparecchio e aggiunta) con la clip fornita

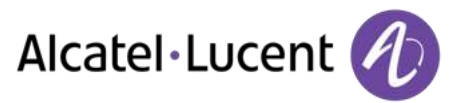

# <span id="page-13-0"></span>**1.12 Schermo di gestione delle chiamate**

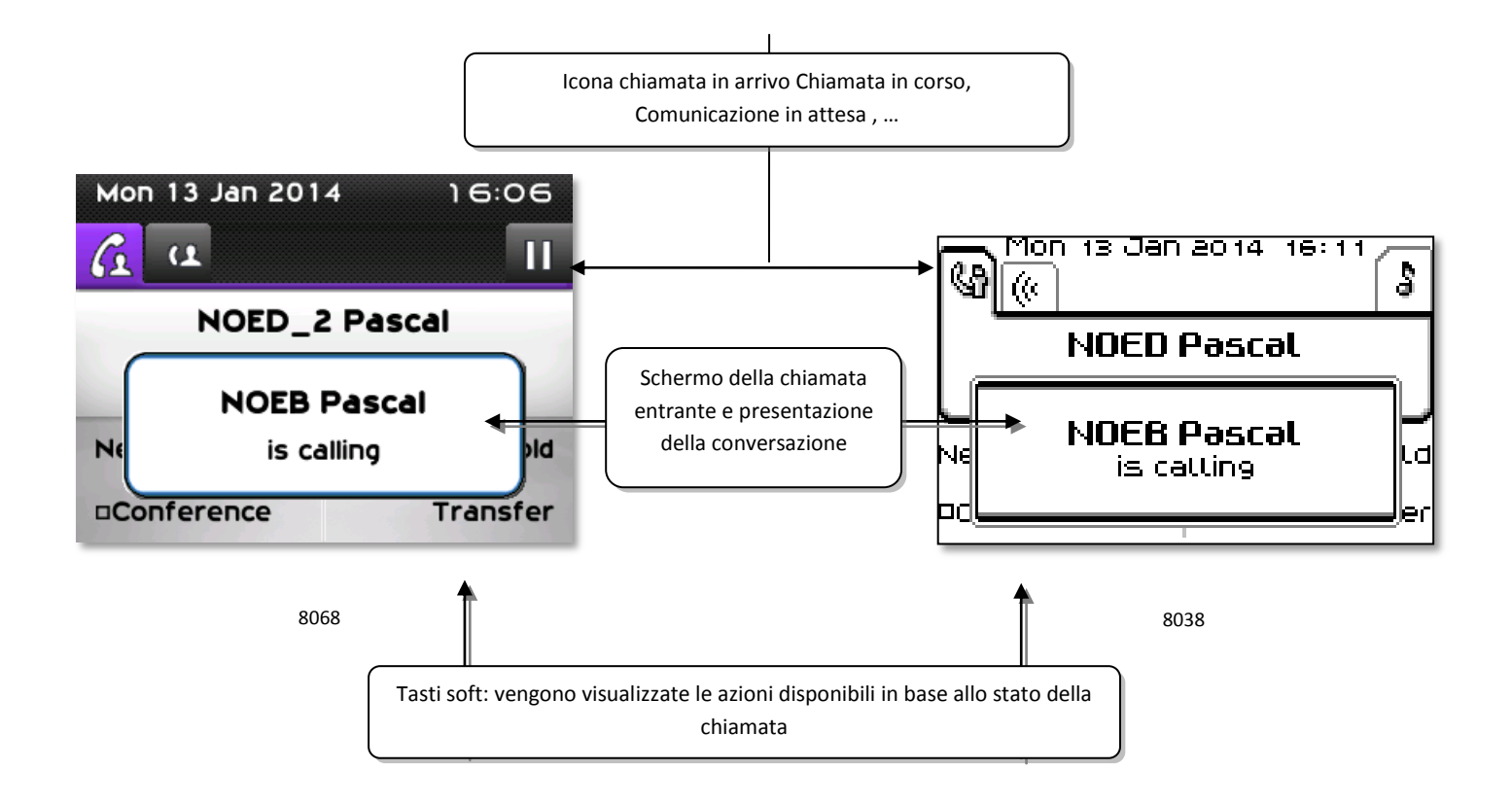

 A ogni scheda corrisponde una chiamata il cui stato è rappresentato dalla relativa icona(in corso, in attesa, in arrivo). Durante la comunicazione, utilizzare le frecce destra e sinistra del navigatore per consultare le chiamate in attesa o in arrivo.

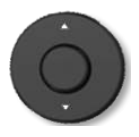

 Tutte le funzioni sono accessibili mentre la chiamata è visualizzata sulla schermata. Utilizzare le frecce Su e Giù per spostarsi verso l'alto o verso il basso in una pagina. Queste funzioni, trasferimento, conferenza, …, sono direttamente correlate allo stato della chiamata consultata. Ad esempio, la funzione di trasferimento non sarà disponibile tra una chiamata in corso o in attesa e una chiamata in arrivo.

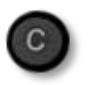

 Per passare da uno schermo telefonico a uno schermo applicativo. Consente, ad esempio, di cercare un numero, di programmare una richiamata di appuntamento durante una comunicazione...

È anche possibile gestire le chiamate dalla pagina Perso.

<span id="page-13-1"></span>Durante una comunicazione, premere il tasto Indietro/Esci e visualizzare la pagina Perso. Le comunicazioni in corso o in attesa vengono visualizzate sui diversi tasti di linea. È quindi possibile conversare con il proprio interlocutore premendo il tasto ad esso associato.

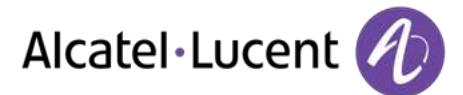

# **1.13 Microtelefono wireless My IC Phone Bluetooth®**

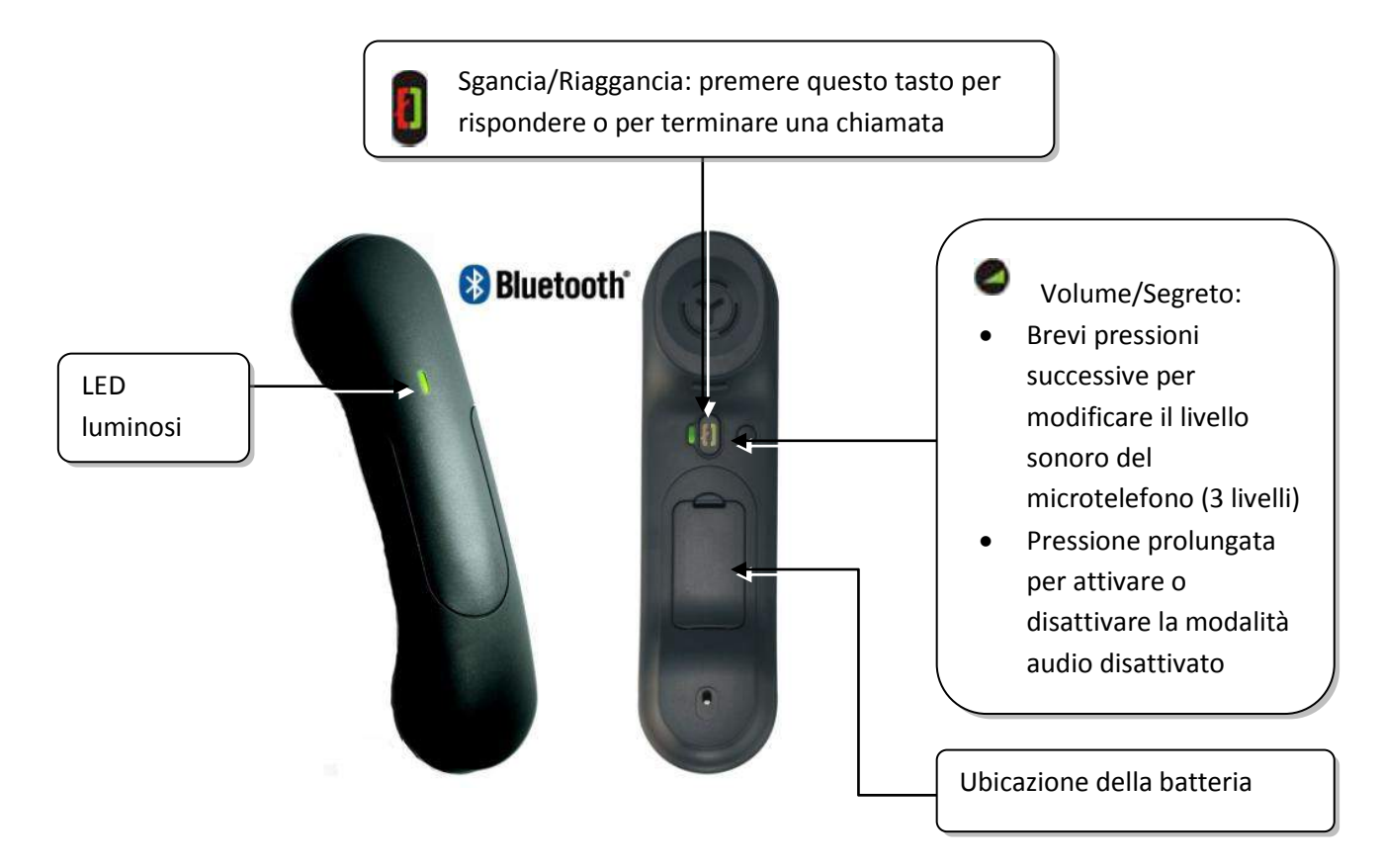

Se il microtelefono Bluetooth® è posizionato sulla sua base, non è necessario premere il tasto di sgancio/riaggancio per interrompere la chiamata. È sufficiente sganciare/riagganciare il microtelefono Bluetooth.

#### **LED luminosi**

- Spento: funzionamento normale
- Verde lampeggiante: comunicazione attiva
- Verde fisso: microtelefono in carica
- Arancione lampeggiante: batteria scarica o microtelefono fuori dal raggio di copertura
- Arancione fisso: funzionamento difettoso

### **Installare o sostituire la batteria del microtelefono Bluetooth®**

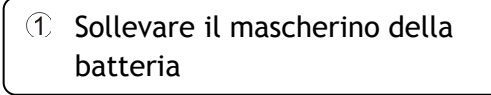

Far scivolare il fermo della batteria

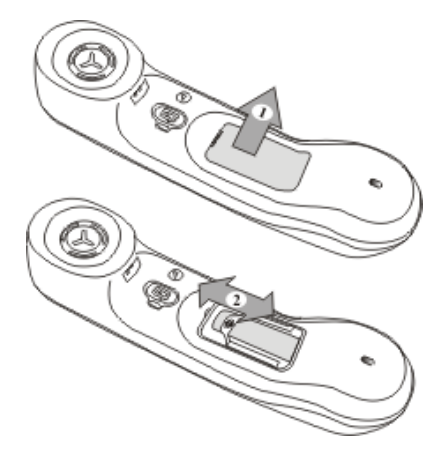

La batteria si ricarica quando il microtelefono Bluetooth® viene posato sulla base.

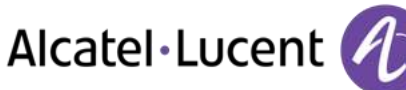

# <span id="page-15-0"></span>2 Utilizzo del telefono

# <span id="page-15-1"></span>**2.1 Esecuzione di una chiamata**

Procedere in uno dei seguenti modi:

- Comporre direttamente il numero da chiamare
- Sganciare > Immettere il numero del destinatario
- Premere il tasto di sgancio/riaggancio del dispositivo Bluetooth® (Microtelefono IP Touch Bluetooth® Wireless) > Comporre il numero di destinazione
- Viva voce > Comporre il numero di destinazione
- Tasto di chiamata programmato
- Composizione nominativa (immettere direttamente le prime lettere del nome di contatto sulla tastierina alfanumerica)
- **A** Ricomporre l'ultimo numero

Per effettuare una chiamata esterna, comporre il codice di accesso della linea esterna prima di comporre il numero del contatto

La durata della chiamata esterna può essere limitata nel tempo dall´amministratore. In questo caso verrà emesso un segnale acustico e/o sarà visualizzato un messaggio sul visualizzatore 20 secondi prima della fine della comunicazione

### **Se l´interlocutore interno o esterno non risponde:**

Procedere in uno dei seguenti modi:

- *Forzat:*Passare un messaggio sull´altoparlante dell´apparecchio libero
- *¤Richiama:*Richiedere la richiamata dell´apparecchio occupato
- *Testo:*Trasmettere un messaggio scritto

# <span id="page-15-2"></span>**2.2 Ricezione di una chiamata**

Procedere in uno dei seguenti modi:

- Sganciare
- 
- Premere il tasto di sgancio/riaggancio del dispositivo Bluetooth® (Microtelefono IP Touch Bluetooth® Wireless)
- $\Box$  Viva voce
- <span id="page-15-3"></span>Premere il tasto accanto all'icona della chiamata in arrivo

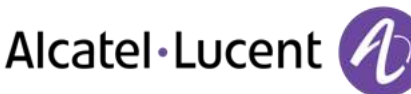

# **2.3 Telefonare in modalità "Viva voce"**

## **Apparecchio in stand-by:**

- **Pressione breve >>Siete in posizione viva voce**
- Terminare la vostra chiamata

#### **Comunicazione in corso:**

- Durante una conversazione
- Pressione breve >>  $\sqrt{\frac{m}{2}}$  Siete in posizione viva voce

Mentre siete in conversazione, potete sganciare il microtelefono senza interrompere la chiamata.

## <span id="page-16-0"></span>**2.4 Inserire l´altoparlante in corso di comunicazione (microtelefono sganciato) -Ascolto amplificato.**

- Durante una conversazione
- Attivare l'altoparlante >>  $\begin{bmatrix} \cdot & \cdot & \cdot \\ \cdot & \cdot & \cdot \\ \cdot & \cdot & \cdot \end{bmatrix}$  >> Il tasto si accende
- $\Box$  Regolare il volume (9 livelli)
- Disattivare l'altoparlante >>  $\mathbb{R}$  and  $\mathbb{R}$  and illuminato

Una pressione breve sul tasto Altoparlante consente di passare in modalità Vivavoce (indicatore luminoso accesso fisso).

# <span id="page-16-1"></span>**2.5 Chiamata del corrispondente per nome (rubrica aziendale)**

- Inserire le prime lettere del nome
- Propone un nome seguito dal suo numero di telefono e dal suo numero d´ordine in una lista

### **Se il nome è quello giusto**

• Chiamare il vostro interlocutore

### **Se il nome del vostro interlocutore non è quello giusto:**

Procedere in uno dei seguenti modi:

- *Cognome :* Allargare la ricerca
- $\bullet$
- *Lista :* Visualizzare l´elenco dei nomi corrispondenti
- $\bullet$
- Selezionare il nome desiderato
- $\bullet$
- Visualizzare il nome seguente (Navigatore a destra)
- <span id="page-16-2"></span>Visualizzare il nome precedente (Navigatore a sinistra)

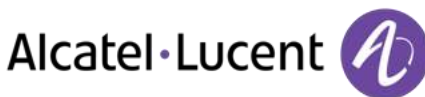

# **2.6 Chiamare mediante tasti programmati**

- Accedere alla pagina Perso
- Cercare il corrispondente mediante i tasti di chiamata programmati
- Chiamare l'interlocutore desiderato

# <span id="page-17-0"></span>**2.7 Filtraggio di chiamata tramite la messaggeria vocale**

Questo servizio permette di filtrare le chiamate che giungono sulla vostra messaggeria. Quando la persona deposita il suo messaggio potete entrare in comunicazione con lei

#### **Attivare il filtraggio**

- Tasto programmato filtro posta vocale
- Inserire il vostro codice personale
- Stesso tasto per arrestare l'ascolto e disattivare il filtraggio

#### **Quando ricevete una chiamata**

Sentite la persona depositare il messaggio

Procedere in uno dei seguenti modi:

- $\Box$  Viva voce per prendere la chiamata
- Sganciare
- Per arrestare solo l'ascolto

## <span id="page-17-1"></span>**2.8 Riselezione**

### **Richiamare l´ultimo numero chiamato (bis)**

 $\triangle$  (pressione breve).  $\sum$  Richiamata dell "ultimo numero

#### **Richiamare uno degli ultimi 10 numeri**

- $\bullet$   $\Box$  (pressione lunga)
- Selezionare il numero da riselezionare dagli ultimi numeri selezionati
- **oppure** <sup>ok</sup> Avviare la chiamata

L'accesso a questa funzione è anche possibile tramite il menu:

- Accedere alla pagina "Menu"
- *Chiam uscenti*
- <span id="page-17-2"></span>Selezionare il numero da riselezionare dagli ultimi numeri selezionati

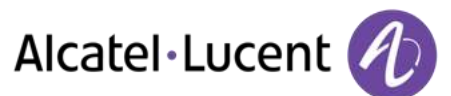

## **2.9 Richiedere una richiamata automatica quando il vostro interlocutore interno è occupato**

- Interlocutore interno occupato
- *Richiam.* Si visualizza l´accettazione della richiamata
- $\frac{1}{2}$  $\bullet$

La richiamata automatica non è disponibile se l'apparecchio dell'interlocutore è libero oppure se si viene messi in attesa quando è occupato

# <span id="page-18-0"></span>**2.10 Annullare una richiamata automatica**

- Quando il telefono squilla
- *Richiam. Viene visualizzata la conferma dell"annullamento della richiamata*

La cancellazione della richiesta di richiamata è possibile solo quando il contatto che si è tentato di chiamare ha liberato la linea.

## <span id="page-18-1"></span>**2.11 Ricezione chiamate interfono**

È possibile rispondere alle chiamate senza sollevare il ricevitore. Quando si riceve la chiamata, si è connessi direttamente in modalità vivavoce. L´identità chiamante viene visualizzata sullo schermo.

#### **Per attivare -Apparecchio in stand-by:**

 $\bullet$   $\bullet$   $\bullet$   $\bullet$  Il LED associato si accende

Quando il chiamante riaggancia, la modalità di interfonia rimane attiva.

**Per disattivare -Apparecchio in stand-by:** 

 $\bullet$   $\bullet$   $\bullet$   $\bullet$  Il diodo associato si spegne

## <span id="page-18-2"></span>**2.12 Invio segnali DTMF**

In corso di comunicazione, dovete talvolta emettere dei codici in frequenze vocali, ad esempio per un server vocale, un centralino automatico o una segreteria consultata a distanza.

- Durante una conversazione
- *Invia DTMF*
- Immettere il codice DTMF

<span id="page-18-3"></span>La funzione è automaticamente annullata al termine della comunicazione.

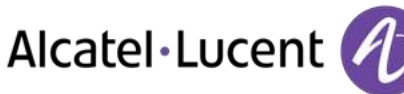

# **2.13 Isolarvi dal vostro interlocutore (segreto)**

È possibile udire il corrispondente ma non essere uditi:

#### **Dall'apparecchio**

- Durante una conversazione
- . Suppose il microfono >> Il tasto si accende
- . Supprendere la conversazione >> Il tasto non è più illuminato

#### **Dal ricevitore Bluetooth®**

Premere il tasto Volume/Segreto del microtelefono (tenere premuto)

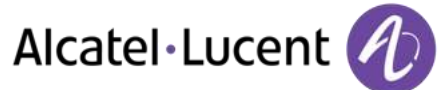

# <span id="page-20-0"></span>3 Durante una conversazione

# <span id="page-20-1"></span>**3.1 Esecuzione di una seconda chiamata durante una conversazione**

Durante una conversazione

Procedere in uno dei seguenti modi:

- Comporre direttamente il numero da chiamare.
- Nome del secondo interlocutore.
- *Richiam.* > Numero del secondo corrispondente
- (pressione lunga) oppure / Pagina Menu / *Chiam uscenti* / Selezionare il n˚ tra gli ultimi 10 numeri composti
- / Pagina perso / Tasto di chiamata programmato
- Il primo interlocutore viene messo in attesa

### **Cancellare la seconda chiamata**

Procedere in uno dei seguenti modi:

- Riagganciare l'apparecchio
- Tasto riaggancio (Se in modalità viva-voce)

### **Recuperare la chiamata in attesa:**

Procedere in uno dei seguenti modi:

- 
- Tasto associato all"icona chiamata in attesa
- $\bullet$
- Viva voce per prendere la chiamata
- Sganciare
- $\mathbb{S}$  Tasto di inizio chiamata

La conversazione con il primo corrispondente è stata ripristinata

<span id="page-20-2"></span>In caso di errore, riagganciare: Il vostro apparecchio suona e voi ritrovate il vostro primo interlocutore.

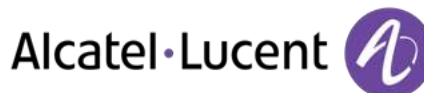

## **3.2 Risposta a una seconda chiamata durante una conversazione**

- Durante una conversazione, si riceve contemporaneamente la chiamata di un altro utente. Il nome o il numero del chiamante viene visualizzato per alcuni secondi
- Per rispondere alla chiamata visualizzata, utilizzare uno dei seguenti metodi:
	- o Tasto di chiamata la cui icona lampeggia
	- o *Risposta*
- Il primo interlocutore viene messo in attesa

#### **Cancellare la seconda chiamata**

Procedere in uno dei seguenti modi:

- Riagganciare l'apparecchio
- **S** Tasto riaggancio (Se in modalità viva-voce)

#### **Recuperare la chiamata in attesa:**

Procedere in uno dei seguenti modi:

- Tasto associato all"icona chiamata in attesa
- Viva voce per prendere la chiamata
- Sganciare

 $\bullet$ 

**Tasto di inizio chiamata** 

La conversazione con il primo corrispondente è stata ripristinata

In caso di errore, riagganciare: Il vostro apparecchio suona e voi ritrovate il vostro primo interlocutore.

## <span id="page-21-0"></span>**3.3 Passare da un interlocutore all´altro (richiamata alternata)**

In corso di comunicazione, un secondo interlocutore è in attesa. Per riprenderlo:

 $\bullet$  Selezionare il contatto in attesa  $\lambda$ ) La prima chiamata viene messa in attesa

## <span id="page-21-1"></span>**3.4 Trasferire una chiamata**

#### **Per trasferire la chiamata a un altro numero:**

- Durante una conversazione
- Chiamare un secondo interlocutore >> Il primo interlocutore viene messo in attesa
- È possibile trasferire la chiamata immediatamente o attendere che il contatto risponda prima di trasferire la chiamata
- *Trasferta*

Il trasferimento tra due interlocutori esterni in genere non è autorizzato (dipende dal paese e dalla programmazione del sistema).

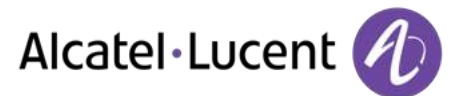

# <span id="page-22-0"></span>**3.5 Trasferire una chiamata alla posta vocale**

Nel corso della comunicazione, si desidera trasferire l"interlocutore sulla casella vocale di un altro corrispondente

- *Trasf.VMU*
- Numero del secondo corrispondente

## <span id="page-22-1"></span>**3.6 Conversare simultaneamente con 2 interlocutori interni e/o esterni (conferenza)**

- Mentre siete in comunicazione con un interlocutore, un secondo è in attesa
- *¤Conferenza* >> Si è in conferenza

#### **Annullare la conferenza e riprendere il vostro primo interlocutore (Se la conferenza è attiva)**

*×Conferenza* 

## **Riagganciare con tutti gli interlocutori (Se la conferenza è attiva)**

Procedere in uno dei seguenti modi:

- Riagganciare
- Riagganciare l'apparecchio

#### **Se, al termine della conferenza, volete lasciare i vostri due interlocutori in comunicazione tra di loro:**

- *×Conferenza*
- *Trasferta*

# <span id="page-22-2"></span>**3.7 Messa in attesa di una chiamata**

Durante una conversazione, si desidera mettere una chiamata in attesa e recuperarla successivamente sullo stesso telefono.

- Durante una conversazione
- **•** Attesa **I**) Il vostro interlocutore viene messo in attesa  $\Box$

Recuperare la chiamata in attesa:

<span id="page-22-3"></span>Selezionare la chiamata in attesa

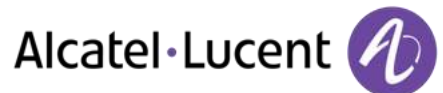

# **3.8 Mettere un interlocutore esterno in attesa (parcheggio)**

Potete mettere un interlocutore esterno in attesa per riprenderlo da un altro apparecchio:

- Durante una conversazione
- *Parchegg*

#### **Per ritrovare il vostro interlocutore messo in parcheggio:**

- Accedere alla pagina "Menu"
- Interc **>** Ripch.sos

Se la comunicazione messa in parcheggio non è ripresa entro un periodo di tempo determinato (1min e mezzo di default), viene indirizzata verso l´operatrice.

## <span id="page-23-0"></span>**3.9 Entrare come terzi in una comunicazione interna**

L´apparecchio del vostro interlocutore è occupato. Se tale apparecchio non è "protetto", potete, se siete autorizzati, intervenire nella conversazione in corso:

- *¤Inclusione*
- Stesso tasto per uscita (*×Inclusione)*

#### **Proteggersi contro l´inserimento di terzi:**

- Premere un tasto programmato
- Digitare il numero dell'interlocutore

La protezione scompare quando riagganciate.

### <span id="page-23-1"></span>**3.10 Memorizzare numero**

Durante la comunicazione, per registrare il numero su un tasto di chiamata:

Durante una conversazione

- *Memotemp*
- Premere un tasto di chiamata della pagina Perso
- Inserire il nome del corrispondente
- Confermare

## <span id="page-23-2"></span>**3.11 Regolazione del volume audio**

Durante la comunicazione, per regolare il livello sonoro dell"altoparlante o del microtelefono:

- Durante una conversazione
- **Regolazione del volume audio**

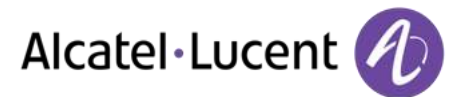

# <span id="page-24-0"></span>4 Conferenza "Meet me"

La funzione "Meet me" consente di effettuare una conferenza con un massimo di 6 persone: "l´host" della conferenza (che dispone dei diritti per avviare la conferenza) e i partecipanti che vi si uniscono (massimo 5).

## <span id="page-24-1"></span>**4.1 Avviare una conferenza "Meet me"**

Per permettere a tutti i partecipanti di unirsi alla conferenza, è necessario stabilire preventivamente un orario e trasmettere a tutti il codice di accesso.

Quando viene richiesto di immettere un codice o una password, l´utente ha diritto a effettuare 3 tentativi prima che il sistema rifiuti la richiesta.

- Sollevare il ricevitore
- Immettere il codice di attivazione della conferenza "Meet me"
- Immettere il numero di telefono (interno)
- Inserire il vostro codice personale
- Immettere il codice di accesso alla conferenza

La conferenza viene stabilita.

**Codice di attivazione:** Questo codice viene definito dall´amministratore al momento della configurazione del sistema.

**Numero di attivazione della conferenza "Meet me": questo numero viene utilizzato dall´host quando vuole avviare una conferenza da un apparecchio esterno. Questo numero deve essere definito preventivamente dall´amministratore del sistema.**

**Password: la password predefinita non può essere utilizzata. Se necessario, consultare il capitolo.**

Quando l´host di conferenza riaggancia, tutte le comunicazioni vengono chiuse.

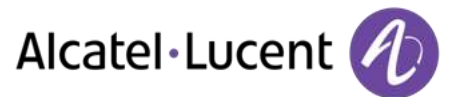

## <span id="page-25-0"></span>**4.2 Partecipare a una conferenza "Meet me"**

Una volta avviata dall´host, i partecipanti possono unirsi alla conferenza "Meet me" (massimo 5 partecipanti).

- Sollevare il ricevitore
- Immettere il codice di adesione della conferenza "Meet me"
- Immettere il codice di accesso alla conferenza

Si è in conferenza

**Codice di adesione** Questo codice viene definito dall´amministratore al momento della configurazione del sistema.

**Numero di adesione della conferenza "Meet me": questo numero permette ai partecipanti di unirsi alla conferenza da un apparecchio esterno.**

Un bip sonoro viene emesso quando un partecipante si unisce alla conferenza. 2 bip sonori vengono emessi quando un partecipante abbandona la conferenza.

Non è possibile partecipare a una conferenza se è stato già raggiunto il numero massimo di partecipanti.

Se la conferenza non è stata ancora impostata dal moderatore, l'utente verrà messo in attesa fino al suo inizio (5 minuti al massimo).

Se non è possibile raggiungere direttamente la conferenza, sarà necessario chiamare prima un utente interno o un operatore automatico. Quest'ultimo comporrà il numero di telefono per partecipare alla conferenza "programmata" e trasferirà la chiamata dell'utente (10 secondi).

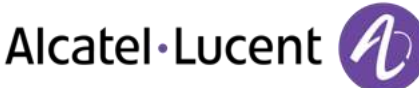

# <span id="page-26-0"></span>5 Lo Spirito imprenditoriale

# <span id="page-26-1"></span>**5.1 Ricevere la suoneria delle chiamate supervisionate**

Per udire i segnali acustici corrispondenti alle chiamate destinate a un altro apparecchio:

- Tasto programmato "Suoneria di chiamata supervisionata"
- <span id="page-26-2"></span>• Stesso tasto per annullare

# **5.2 Rispondere alla suoneria generale**

In assenza dell´operatrice, le chiamate esterne che le sono destinate giungono a una suoneria generale. Per rispondere:

- Accedere alla pagina "Menu"
- **•** Interc **>** Suoneriagen

# <span id="page-26-3"></span>**5.3 Filtraggio direttore/segretaria**

La programmazione del sistema permette di costituire dei gruppi "direttore/segretarie" che permettono di dirigere le chiamate del direttore verso una o più segretarie.

#### **A partire dall´apparecchio direttore o segretaria:**

- Tasto programmato "Filtraggio" >>Le vostre chiamate sono filtrate dalla persona scelta (segretaria,...)
- Stesso tasto per annullare

Il filtraggio è indicato sul display dell´apparecchio direttore e dall´icona associata al tasto programmato "filtraggio".

## <span id="page-26-4"></span>**5.4 Intercettare una chiamata**

Sentite suonare un apparecchio in un altro ufficio dove nessuno può rispondere. Se siete autorizzati, potete rispondere dal vostro apparecchio.

#### **Se l´apparecchio che suona appartiene allo stesso gruppo d´intercettazione del vostro:**

Tasto programmato intercettazione di una chiamata di gruppo

#### **Se l´apparecchio non appartiene allo stesso gruppo vostro:**

- Accedere alla pagina "Menu"
- Interc **>** App
- Immettere il numero del telefono che squilla

<span id="page-26-5"></span>A seconda della programmazione del sistema, alcuni apparecchi possono essere protetti contro l´intercettazione.

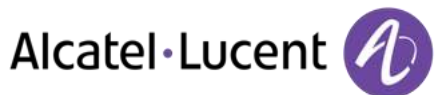

## **5.5 Ad ogni comunicazione esterna destinata al centralino, il vostro apparecchio suonerà e potrete rispondere alla chiamata:**

- Tasto programmato "Aiuto-operatrice"
- Il vostro apparecchio suonerà contemporaneamente al centralino
- Stesso tasto per annullare

#### **Ad ogni chiamata per il centralino:**

Una chiamata per il centralino suona sul vostro apparecchio

- Sollevare il ricevitore
- $\bullet$
- Tasto programmato "Aiuto-operatrice"

# <span id="page-27-0"></span>**5.6 Gruppi di apparecchi**

#### **Chiamata degli apparecchi di un gruppo:**

Alcuni apparecchi possono far parte di un gruppo e voi potete entrare in comunicazione con loro componendo il numero del gruppo.

- Sollevare il ricevitore
- Numero del gruppo da chiamare

### **Uscire temporaneamente dal vostro gruppo di apparecchi: /Reintegrare il vostro gruppo:**

- Tasto programmato uscita di gruppo
- Immettere il numero gruppo

L´appartenenza di un apparecchio a un gruppo non ha alcuna incidenza sulla gestione delle sue chiamate dirette. Potete sempre entrare in comunicazione con un apparecchio preciso del gruppo componendo il suo numero.

## <span id="page-27-1"></span>**5.7 Chiamare un interlocutore sul suo cercapersone**

L´apparecchio del vostro interlocutore non risponde e voi sapete che possiede un cercapersone:

- Tasto programmato ricerca di persona
- Visualizzazione della ricerca in corso

Il vostro interlocutore può rispondere a partire da qualsiasi apparecchio della ditta.

## <span id="page-27-2"></span>**5.8 Rispondere al segnale acustico del vostro cercapersone**

Potete rispondere al segnale acustico utilizzando uno qualsiasi degli apparecchi della ditta.

Il vostro cercapersone suona

- Tasto programmato risposta alla ricerca di persona
- Immettere il numero gruppo

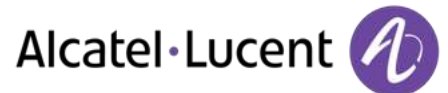

# <span id="page-28-0"></span>**5.9 Chiamare un interlocutore sul suo altoparlante**

Il vostro interlocutore non risponde. Potete, se siete autorizzati, "sganciare" il suo apparecchio a distanza:

- Il vostro interlocutore non risponde
- *Forzat*

Siete collegati sull´altoparlante dell´apparecchio del vostro interlocutore (se possiede la funzione viva voce)

## <span id="page-28-1"></span>**5.10 Inviare un messaggio scritto a un interlocutore interno**

- oppure *Messaggio*
- *Inviatesto*
- Procedere in uno dei seguenti modi:
	- o Comporre il numero del destinatario
		- o Inserire le prime lettere del nome
- Selezionare il tipo di messaggio da inviare (Msg. fiss, Nuovo msg e così via.)

#### **Invio di messaggi predefiniti**

- *Mess.fisso*
- Selezionare il messaggio da inviare
- $\bullet$

Immettere il numero del telefono che squilla *Lingua* 

Nota: è possibile selezionare un messaggio da inviare utilizzando il suo numero selezionando l'opzione: *Vaiamessag* 

#### I 27 messaggi sono i seguenti:

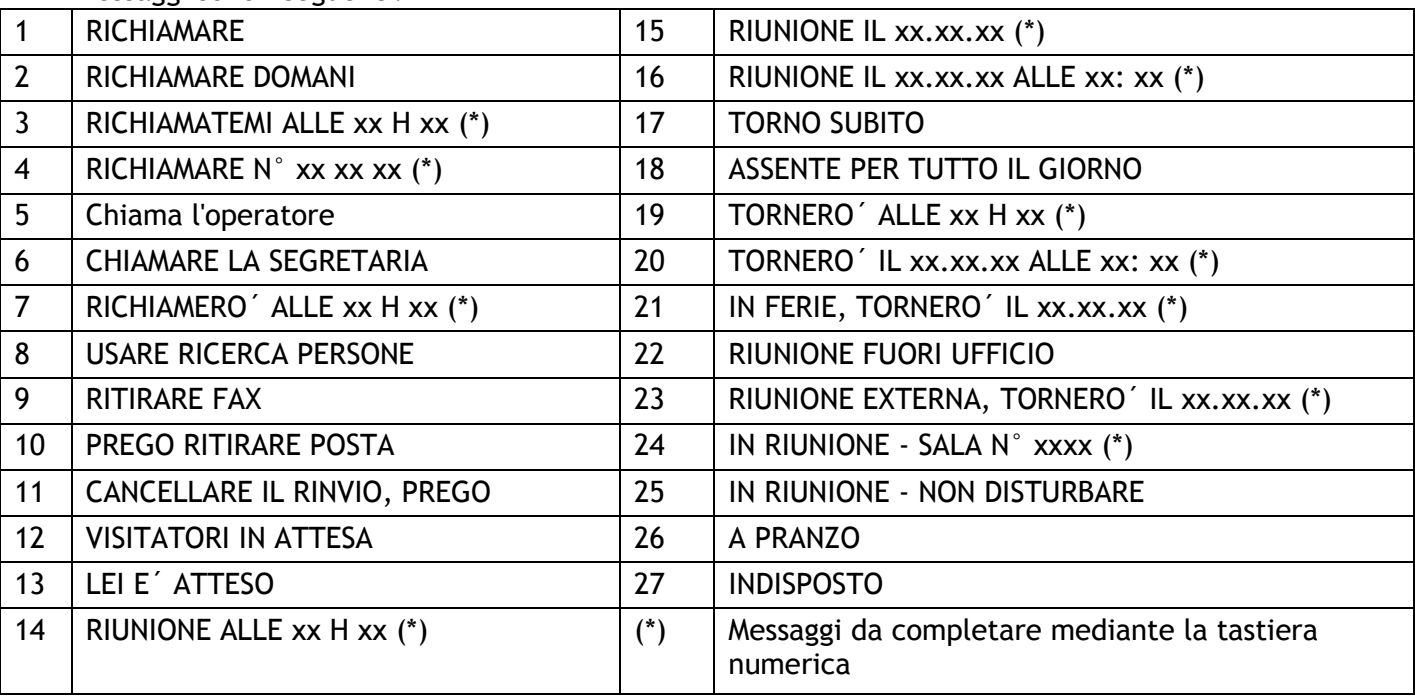

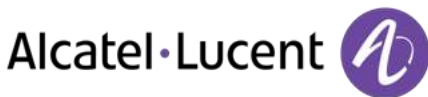

#### **Invio di un nuovo messaggio**

- *Nuovomess*
- Scrivere il messaggio
- OK  $\bullet$

## <span id="page-29-0"></span>**5.11 Inviare una copia di un messaggio vocale**

- $\sum$
- $\bullet$ *Voce*
- Immetti la password >> Visualizzare numero di messaggi nuovi e obsoleti
- *Leggimessag*
- Scegliere il messaggio da copiare
- $\alpha$  $\bullet$
- *Inviacopia*
- Immettere il numero di destinazione
- OK  $\bullet$
- *Inviomessag*

Quando si invia una copia del messaggio, è anche possibile registrare un commento da aggiungere al messaggio

- *Registra*
- Avviare la registrazione del commento
- *Stop*
- OK  $\bullet$

## <span id="page-29-1"></span>**5.12 Inviare un messaggio vocale a un destinatario / una lista di diffusione**

- $\Box$
- $\bullet$ *Voce*
- Immetti la password
- *Inviomessag* 
	- N˚ del destinatario o della lista oppure
	- Nome del destinatario o della lista
- OK  $\bullet$
- *Registra*
- Avviare la registrazione del commento
- *Stop*
- OK  $\bullet$

<span id="page-29-2"></span>Prima di inviare il messaggio è possibile aggiungere una destinazione, registrare di nuovo il messaggio, o riprodurre di nuovo la registrazione.

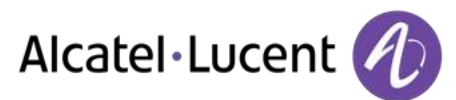

# **5.13 Diffondere un messaggio sugli altoparlanti di un gruppo di apparecchi**

Questo messaggio, poiché non necessita una risposta, è diffuso sugli altoparlanti degli apparecchi del vostro gruppo di diffusione:

- Sganciato
- N° del gruppo di diffusione >> Parlare, avete 20 secondi a vostra disposizione
- $\bullet$   $\bullet$  oppure Riagganciare

Solamente gli apparecchi in stato di riposo e dotati di altoparlanti possono udire il messaggio.

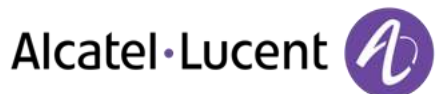

# <span id="page-31-0"></span>6 Mantenere i contatti

# <span id="page-31-1"></span>**6.1 Scelta delle chiamate da deviare**

Al momento dell´attivazione di una deviazione, potete scegliere il tipo di chiamate che desiderate deviare: esterne, interne, tutte...

- €  $\bullet$
- *Est/Int* >> Selezionare il tipo di chiamata Est/Int >> Si visualizza il tipo di chiamata deviata
- *Dev >> Prefisso ROOM STATUS:*
- *Dev >>* Deviare le chiamate esterne
- *Dev* > Deviare le chiamate interne

## <span id="page-31-2"></span>**6.2 Deviazione delle chiamate a un altro numero (deviazione immediata)**

Il numero può essere quello dell'abitazione, del telefono cellulare o del telefono dell'auto, di una casella vocale o di un interno (operatore e così via).

- €
- $\bullet$ *Immediato*
- N° dell'apparecchio destinatario >> Viene visualizzata l'accettazione della deviazione
- $\frac{1}{2}$  $\bullet$

È anche possibile selezionare il numero di destinazione dell'inoltro utilizzando la funzione di ricomposizione o la rubrica individuale.

Potete continuare ad effettuare le vostre chiamate. Solamente l´apparecchio destinatario può entrare in comunicazione con voi.

## <span id="page-31-3"></span>**6.3 Deviare le vostre chiamate verso la vostra messaggeria vocale**

- $\ddot{\circ}$  $\bullet$
- *VMimmediato >>* Viene visualizzata l'accettazione della deviazione
- <span id="page-31-4"></span> $\bullet$

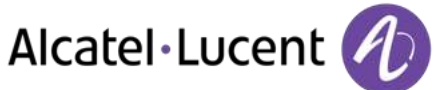

# **6.4 Al vostro ritorno, consultare la vostra messaggeria vocale**

La spia luminosa indica la presenza di messaggi

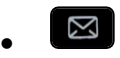

- *Voce*
- Immetti la password >> Visualizzare numero di messaggi nuovi e obsoleti
- *Leggimessag*
- Selezionare il messaggio desiderato >> Visualizzazione del nome della persona che ha inviato il messaggio, della data, dell´ora e del n° d´ordine del messaggio
- **Avvia >> Ascoltare messaggi**
- Cancella >> Cancellare il messaggio
- **Chiamata >> Richiamare il mittente del messaggio**
- *Inviacopia >>* Copiare il messaggio

## <span id="page-32-0"></span>**6.5 Attivare/disattivare l'assistente personale**

- Accedere alla pagina "Menu"
- *Impostazioni Assistente*
- **•** On oppure Off >> Attivare o disattivare l'assistente
- OK  $\bullet$

## <span id="page-32-1"></span>**6.6 L'assistente personale: un unico numero per contattarvi**

- Accedere alla pagina "Menu"
- **•** Impostazioni > Assistente > Menu
- È quindi possibile scegliere dove instradare le chiamate:
	- **·** *Numinterno* **)** Inserire il n° di un collega o della vostra assistente o di un'altra persona
	- **•** Num. Esterno **>>** Inserire un numero esterno
	- **N.portatile >> Inserire il n° del vostro cellulare o del vostro DECT**
	- *Operatore* >> Attivare / disattivare il trasferimento verso il centralino
- OK  $\bullet$

## <span id="page-32-2"></span>**6.7 Deviare le chiamate verso il vostro cercapersone**

I vostri interlocutori potranno in questo modo raggiungervi durante i vostri spostamenti all´interno della ditta:

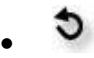

<span id="page-32-3"></span>*Alpaging* >> Viene visualizzata l'accettazione della deviazione

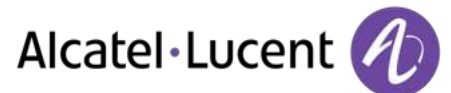

# **6.8 Far seguire le vostre chiamate a partire da un altro apparecchio**

Desiderate che le vostre chiamate vi seguano:

Dovete attivare la funzione a partire dall´apparecchio destinatario della deviazione.

- €
- $\bullet$ *Seguimi*
- Comporre il numero dell'apparecchio >> Viene visualizzata l'accettazione della deviazione

Se si dispone di un tasto programmato con questa funzione, è possibile accedere direttamente alla funzione

- Premere un tasto programmato
- <span id="page-33-0"></span>• Comporre il numero dell'apparecchio >> Viene visualizzata l'accettazione della deviazione

## **6.9 Deviare le chiamate del vostro gruppo**

Potete deviare tutte le chiamate destinate al vostro gruppo verso un destinatario interno:

- Tasto programmato Deviazione delle chiamate di gruppo
- Immettere il numero di destinazione
- Viene visualizzata l´accettazione della deviazione

## <span id="page-33-1"></span>**6.10 Annullamento di tutte le deviazioni**

- G
- $\bullet$ *Annullarinv*

Per annullare tutti gli inoltri, è anche possibile programmare un altro tipo di inoltro.

### <span id="page-33-2"></span>**6.11 Annullare una deviazione particolare**

Tasto programmato corrispondente al tipo di deviazione (gruppo o selettiva)

## <span id="page-33-3"></span>**6.12 Deviare le chiamate non appena siete in comunicazione (deviazione su occupato)**

Gli interlocutori potranno così raggiungere un altro apparecchio quando trovano occupato

- $\mathcal{D}$  $\bullet$
- *Suoccupato*
- Immettere il numero di destinazione >> Viene visualizzata l'accettazione della deviazione

## <span id="page-33-4"></span>**6.13 Non disturbare**

Potete rendere il vostro apparecchio momentaneamente inaccessibile a tutte le chiamate.

- €  $\bullet$
- *DND* >> Viene visualizzata l'accettazione della deviazione

Il messaggio Non disturbare viene visualizzato sull"apparecchio degli interlocutori che cercano di raggiungervi.

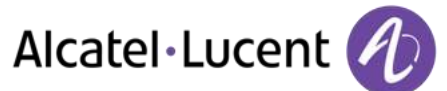

# <span id="page-34-0"></span>**6.14 Lasciare un messaggio di assenza ai vostri chiamanti interni**

Potete lasciare sul vostro apparecchio un messaggio che sarà inviato sul display dell´apparecchio che vi chiama.

 $\ddot{\circ}$  $\bullet$ 

- *Rispo.testo*
- Scegliere il tipo di messaggio

**Invio di messaggi predefiniti** 

- *Mess.fisso*
- Selezionare il messaggio da inviare
- $\bullet$

Immettere il numero del telefono che squilla *Lingua* 

Nota: è possibile selezionare un messaggio da inviare utilizzando il suo numero selezionando l'opzione: *Vaiamessag* 

I 27 messaggi sono i seguenti:

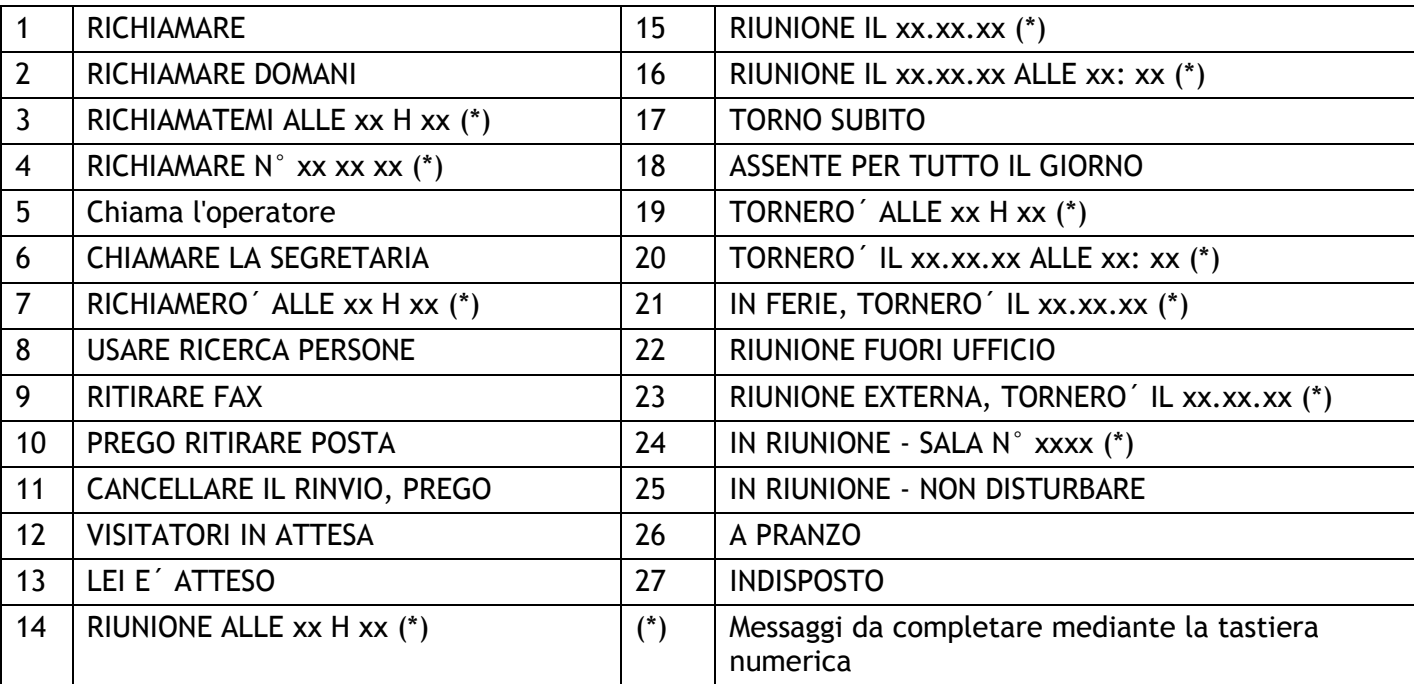

#### **Invio di un nuovo messaggio**

- *Nuovomess*
- Scrivere il messaggio

<span id="page-34-1"></span>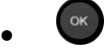

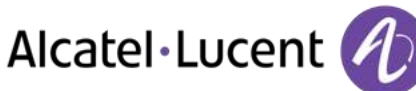

# **6.15 Consultare i messaggi scritti lasciati in vostra assenza**

La spia luminosa del vostro apparecchio indica la presenza di messaggi.

- Numero di messaggi ricevuti
- *Leggitesto* Visualizzazione del messaggio, dall"emettitore allo schermo
- *Leggi+* Visualizzazione del seguito del messaggio e della data e dell"ora di archiviazione
- Attivazione/Disattivazione della modalità "Cuffia forzata"
	- Utilizzare il navigatore destra-sinistra per vedere i messaggi precedenti e successivi
	- **Cancella >> Cancellare il messaggio**
	- Chiamata >> Richiamare il mittente del messaggio
	- **·** *Inviatesto*  $\gamma$  *Inviare un messaggio scritto al proprio corrispondente interno.*
	- *Memotemp*
	- Registrare il numero dell"emettitore nella rubrica
	- $\bullet$
	- **Uscire dalla consultazione**

# **6.16 Notifica dei messaggi**

È stato lasciato un messaggio nella casella vocale, ma non si è in ufficio. È possibile configurare l"apparecchio in modo da ricevere una notifica di messaggio su un altro apparecchio

- Accedere alla pagina "Menu"
- *Impostazioni Notifica*
- Pressioni successive per attivare/disattivare
- *ON/OFF*

<span id="page-35-0"></span> $\bullet$ 

- Scelta >> Pressioni successive per attivare/disattivare
- OK  $\bullet$

## **Modificare la fascia oraria**

È possibile modificare la fascia oraria durante la quale è attiva la notifica

- *Programma*
- Modificare gli orari
- $\bullet$

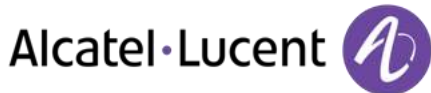

# <span id="page-36-0"></span>7 Gestire le vostre spese

# <span id="page-36-1"></span>**7.1 Assegnare direttamente il costo delle vostre chiamate su dei conti clienti**

Potete imputare il costo delle vostre comunicazioni esterne su dei numeri di conto associati ai vostri clienti.

- Accedere alla pagina "Menu"
- **·** Impostazioni > Servizi > Consultazione > Servizi aggiuntivi > Codice commessa
- N° del conto clienti in questione
- N° del vostro interlocutore

## <span id="page-36-2"></span>**7.2 Conoscere il costo di una comunicazione esterna effettuata dal vostro apparecchio da un utente interno**

- Accedere alla pagina "Menu"
- **·** Impostazioni **}** Servizi **}** Consultazione **}** Consultazione e richiamate **}** Conteggio scatti

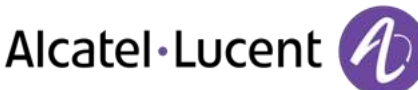

# <span id="page-37-0"></span>8 Programmazione del telefono

# <span id="page-37-1"></span>**8.1 Inizializzare la vostra messaggeria vocale**

- La spia luminosa lampeggia
- $\boxtimes$  $\bullet$
- Inserite la password e registrate il vostro nome seguendo le istruzioni della guida vocale

Il codice personale è utilizzato per accedere alla vostra messaggeria vocale e per bloccare il vostro telefono.

La password contiene 6 cifre. Un codice personale debole con 6 cifre identiche (000000, 111111 e così via) o una sequenza semplice di 6 cifre (012345, 123456 e così via) verrà rifiutata dal sistema. Dopo un aggiornamento di sistema, è possibile che la password contenga ancora solo 4 cifre. Per ragioni di sicurezza, si consiglia di utilizzare una password di 6 cifre. Per ulteriori informazioni, rivolgersi all'installatore.

# <span id="page-37-2"></span>**8.2 Personalizzare il vostro messaggio di cortesia**

Potete sostituire il messaggio di cortesia di default con un messaggio personalizzato

- Accedere alla pagina "Menu"
- *Impostazioni Casella*
- È possibile ascoltare il messaggio di benvenuto, personalizzarlo e impostare il messaggio di benvenuto predefinito (*Ascolta , Nomeregistr , Predef.)*
- Potete sostituire il messaggio di cortesia di default con un messaggio personalizzato (*Messpers)*
- In qualsiasi momento, è possibile sospendere, riprendere o interrompere la registrazione

# <span id="page-37-3"></span>**8.3 Modificare il vostro codice personale**

- Accedere alla pagina "Menu"
- *Impostazioni Opzioni Password*
- Codice vecchio (6 cifre)
- Codice nuovo (6 cifre)

 $\bullet$ 

Finché la vostra messaggeria vocale non è stata inizializzata, il codice personale è 1515.

La password contiene 6 cifre. Un codice personale debole con 6 cifre identiche (000000, 111111 e così via) o una sequenza semplice di 6 cifre (012345, 123456 e così via) verrà rifiutata dal sistema. Dopo un aggiornamento di sistema, è possibile che la password contenga ancora solo 4 cifre. Per ragioni di sicurezza, si consiglia di utilizzare una password di 6 cifre. Per ulteriori informazioni, rivolgersi all'installatore.

# <span id="page-38-0"></span>**8.4 Regolare la suoneria**

- Accedere alla pagina "Menu"
- **·** Impostazioni > Telefono > Suono

#### **Scelta della melodia**

- *Tono+*
- Selezionare la melodia preferita (16 melodie)
- $\bullet$
- $\triangle$  Fine

### **Regolare il volume della suoneria**

- *Livel+* 
	- Selezione del volume desiderato: (10 livelli)
- $\bullet$
- $\triangleq$  Fine

### **Attivare/disattivare la modalità silenzio**

- *Silenzioso*
- *ON/OFF* >> attivazione/disattivazione

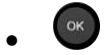

 $\frac{1}{2}$  Fine

### **Attivare/disattivare modalità riunione (suoneria progressiva)**

- *Progressivo*
- **•** *ON/OFF >>* attivazione/disattivazione
- $\bullet$
- $\frac{d}{d\theta}$  Fine

### **Attivare/disattivare la modalità suoneria discreta**

- *Beep*
- *3 Beep + Suono*
- *ON/OFF >> attivazione/disattivazione*
- $\bullet$
- **▲**Fine

### **Regolare il volume della suoneria durante la presentazione di una chiamata**

- <span id="page-38-1"></span>• Il vostro apparecchio suona
	- Regolare il volume della suoneria

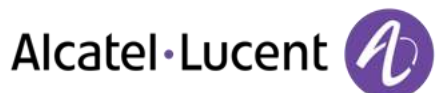

## **8.5 Regolazione del contrasto del display (8028/8029/8038/8039 Premium Deskphone)**

- Accedere alla pagina "Menu"
- *Impostazioni Telefono Contrasto*
- *scherm* oppure *Tasti* >> Aumentare o diminuire il contrasto dello schermo o dei tasti (cabinet di espansione) mediante pressioni consecutive sui tasti corrispondenti

## <span id="page-39-0"></span>**8.6 Selezionare la pagina di cortesia**

Questa funzionalità consente di scegliere la pagina che viene visualizzata per impostazione predefinita sull"apparecchio.

- *Impostazioni Opzioni Homepage*
- Selezionare la pagina predefinita
- $\bullet$
- $\bullet$

## <span id="page-39-1"></span>**8.7 Selezione della lingua**

- Accedere alla pagina "Menu"
- **•** Impostazioni > Opzioni > Lingua
- Selezionare la lingua desiderata
- $\frac{1}{2}$

## <span id="page-39-2"></span>**8.8 Programmare i tasti di chiamata diretta (Pagina perso)**

È possibile programmare i tasti della pagina dei contatti.

- Accedere alla pagina "Perso" mediante il tasto di navigazione
- Se il tasto non è ancora programmato:
	- Selezionare il tasto da programmare
	- Immettere il nome e il numero da associare al tasto
	- $\frac{1}{2}$  $\bullet$
- Se il tasto è già programmato:
	- $\bigcirc$  $\bullet$
	- Selezionare il tasto da programmare
	- Immettere il nome e il numero da associare al tasto

<span id="page-39-3"></span>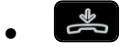

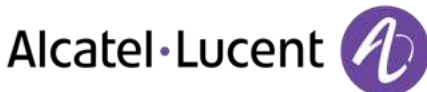

# **8.9 Eliminazione dei tasti di chiamata diretta (Pagina perso)**

- Accedere alla pagina "Perso" mediante il tasto di navigazione
- $\bigcirc$  $\bullet$
- Selezionare il tasto da cancellare
- *Cancella*
- $\frac{1}{2}$  $\bullet$

## <span id="page-40-0"></span>**8.10 Programmare i tasti di chiamata diretta (Tasti f1 e f2)**

- Premere un tasto programmabile (F1 o F2)
- Se il tasto non è ancora programmato:
- Selezionare il tasto da programmare
	- Immettere il nome e il numero da associare al tasto
	- $\frac{1}{2}$  $\ddot{\phantom{1}}$
- Se il tasto è già programmato:
	- $\bigcirc$  $\ddot{\phantom{1}}$
	- Selezionare il tasto da programmare
	- Immettere il nome e il numero da associare al tasto
- $\frac{1}{2}$  $\bullet$

# <span id="page-40-1"></span>**8.11 Eliminazione dei tasti di chiamata diretta (Tasti f1 e f2)**

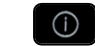

- $\bullet$ Selezionare il tasto da cancellare
- *Cancella*
- <span id="page-40-2"></span> $\frac{1}{2}$  $\bullet$

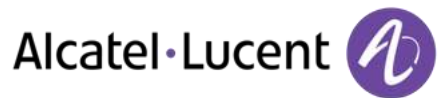

## **8.12 Programmare i tasti di chiamata diretta (8028/8029 Premium Deskphone)**

I telefoni hanno quattro tasti programmabili con Led ed etichette cartacee.

La modalità di funzionamento dei led può variare a seconda della configurazione del sistema. Per ulteriori informazioni, contattare l'installatore o l'amministratore.

- Se il tasto non è ancora programmato:
	- o Selezionare il tasto da programmare
	- o Immettere il nome e il numero da associare al tasto
- Convalidare il nome e il numero.
- Se il tasto è già programmato:
	- $\circ$ o
	- o Selezionare il tasto da programmare
	- o Immettere il nome e il numero da associare al tasto
	- o Convalidare il nome e il numero.

## <span id="page-41-0"></span>**8.13 Eliminazione dei tasti di chiamata diretta (8028/8029 Premium Deskphone)**

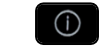

- $\bullet$ Selezionare il tasto da cancellare
- *Cancella*
- OK  $\bullet$

## <span id="page-41-1"></span>**8.14 Programmare un promemoria di appuntamento**

È possibile impostare l'ora di un promemoria temporaneo (una sola volta nelle 24 ore) o un promemoria permanente (ogni giorno alla stessa ora)

- Accedere alla pagina "Menu"
- *Appuntamento*
- Inserire l'ora dell'appuntamento
- **•** *Temporaneo / Permanente* >> Selezionare il tipo di appuntamento (temporaneo o permanente)
- OK  $\bullet$

 $\bullet$ 

L"icona Appuntamento programmato viene visualizzata sulla pagina di cortesia.

#### **All´ora programmata il vostro apparecchio suona:**

Se il vostro apparecchio è deviato su un altro apparecchio, il promemoria non segue la deviazione.

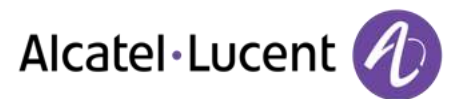

#### **Per annullare la vostra richiesta di promemoria:**

- Accedere alla pagina "Menu"
- *Appuntamento*
- *Temporaneo / Permanente* > > Selezionare il tipo di appuntamento (temporaneo o permanente)
- *Cancella*
- $\frac{d}{dx}$  $\bullet$

L"icona Appuntamento programmato scompare dalla pagina di cortesia.

## <span id="page-42-0"></span>**8.15 Conoscere il numero del vostro telefono**

Il numero dell"apparecchio è riportato nella pagina "Info".

## <span id="page-42-1"></span>**8.16 Bloccare / sbloccare l"apparecchio telefonico**

Questa icona indica che il telefono è bloccato.

- Accedere alla pagina "Menu"
- *Blocco*
- Immettere la propria password >> L"apparecchio è bloccato/sbloccato

## <span id="page-42-2"></span>**8.17 Configurare la presa audio dell"apparecchio**

Per impostazione predefinita, la presa audio del telefono può essere utilizzata per connettere un auricolare, un kit viva voce o un altoparlante. È inoltre possibile installare un auricolare a banda larga per una qualità del suono ottimale.

- Accedere alla pagina "Menu"
- *Impostazioni Telefono Jack*
- Cuffia / *Handsfree / Altoparlante* >> Selezionare il tipo di dispositivo collegato al jack
- $\frac{1}{2}$  $\bullet$

## <span id="page-42-3"></span>**8.18 Attivazione/Disattivazione della modalità "Cuffia forzata"**

- Accedere alla pagina "Menu"
- *Impostazioni Telefono Cuffia*
- <span id="page-42-4"></span>**• ON/OFF >>**attivazione/disattivazione della cuffia forzata

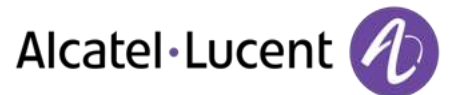

## **8.19 Installazione di un microtelefono Bluetooth® Wireless Technology (associazione)**

Prima di utilizzare una cuffia Bluetooth®, è necessario associarla a un apparecchio.

- Accedere alla pagina "Menu"
- *Impostazioni Telefono Bluetooth Aggdisposit* 
	-
	- Con il microtelefono spento, premere contemporaneamente i 2 tasti del microtelefono Bluetooth® (pressione lunga)

Viene emesso un segnale sonoro composto da 3 note e il LED lampeggia alternativamente in verde e arancione

Ricerca dell'apparecchio Bluetooth®. Attendere che venga visualizzato il tipo e l'indirizzo dell'apparecchiatura

- Selezionare l'apparecchiatura pertinente
- *Aggiungi* Il segnale di 3 note indica che il terminale è stato correttamente installato (il LED lampeggia verde o arancione in base al livello di carica della batteria)

#### **Messaggi di errore**

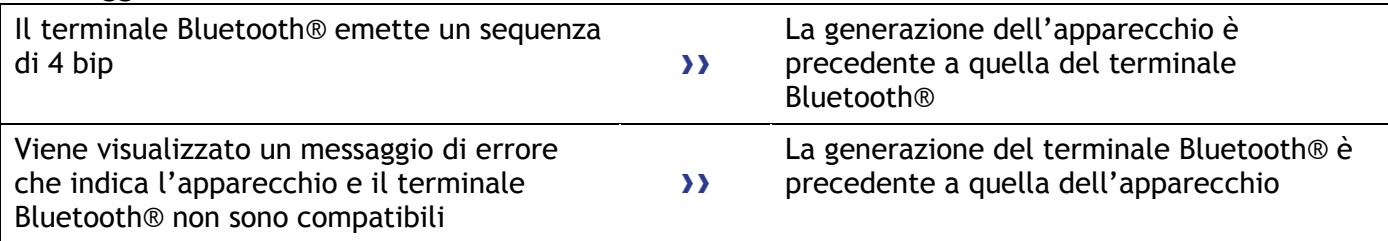

# <span id="page-43-0"></span>**8.20 Utilizzo del microtelefono Bluetooth®**

Il microtelefono senza fili Bluetooth® consente all"utente di rispondere e di conversare in completa autonomia in un raggio di 10 metri dall"apparecchio.

Il microtelefono è dotato di un LED e di due pulsanti.

#### **Spia luminosa**

- Verde lampeggiante: funzionamento normale.
- Verde fisso: microtelefono in carica.
- Arancione lampeggiante: batteria scarica o microtelefono fuori dal raggio di copertura.
- Arancione fisso: funzionamento difettoso.

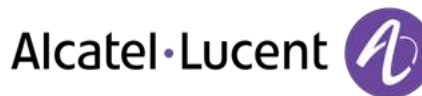

## **Tasti Sgancia/Riaggancia e Volume/Segreto**

- Sgancia/Riaggancia: premere questo tasto per rispondere o per terminare una chiamata.
- Volume/Segreto:
	- o Brevi pressioni successive per modificare il livello sonoro del microtelefono (3 livelli)
	- o Pressione lunga affinché l´interlocutore non possa più ascoltare

Se il microtelefono Bluetooth® è posizionato sulla sua base, non è necessario premere il tasto di sgancio/riaggancio per interrompere la chiamata. È sufficiente sganciare/riagganciare il microtelefono Bluetooth

## <span id="page-44-0"></span>**8.21 Installazione di una cuffia Bluetooth® Wireless Technology (associazione)**

Un auricolare multi-point Bluetooth può essere fornito da Alcatel-Lucent.

Tale auricolare può essere associato contemporaneamente al proprio cellulare e ad altri dispositivi di comunicazione. Ad esempio, è possibile utilizzare l'auricolare associato al proprio dispositivo mobile e quando si entra in ufficio l'auricolare viene automaticamente associato anche all'apparecchio dell'ufficio.

È quindi possibile rispondere a una chiamata utilizzando l'auricolare Bluetooth o l'handset Bluetooth sull'apparecchio dell'ufficio.

Prima di utilizzare una cuffia Bluetooth®, è necessario associarla a un apparecchio. Per realizzare questa associazione, la cuffia deve essere impostata sulla modalità rilevabile\*.

- Accedere alla pagina "Menu"
- *Impostazioni Telefono Bluetooth Aggdisposit*

Ricerca dell'apparecchio Bluetooth®. Attendere che venga visualizzato il tipo e l'indirizzo dell'apparecchiatura

- Selezionare l'apparecchiatura pertinente
- *Aggiungi*
- Convalida la scelta
- Immettere il codice PIN della cuffia \*
- Messaggio di conferma e visualizzazione dell"icona cuffia sullo schermo dell"apparecchio

\*Fare riferimento alla documentazione utente in dotazione con la cuffia.

# <span id="page-44-1"></span>**8.22 Utilizzo di una cuffia Bluetooth® Wireless Technology**

<span id="page-44-2"></span>Fare riferimento alla documentazione utente in dotazione con la cuffia.

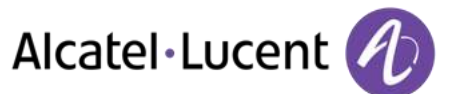

## **8.23 Eliminazione di un accessorio (cuffia, microtelefono, ecc.) Bluetooth® Wireless Technology**

- Accedere alla pagina "Menu"
- *Impostazioni Telefono Bluetooth Dispositivi*
- Visualizzazione delle diverse apparecchiature associate
	- Selezionare l"apparecchiatura da rimuovere
	- *Elim accessorio*
	- Convalida la scelta
- Messaggio di conferma della rimozione dell"apparecchiatura

## <span id="page-45-0"></span>**8.24 Cose da fare prima di contattare l'amministratore**

In caso di necessità potrebbe essere necessario contattare l'amministratore.

Prima di contattare l'amministratore, assicurarsi di avere a portata di mano le informazioni necessarie, quali il numero parte e la versione del software del telefono.

#### **Il numero parte**

Il numero parte del telefono si trova sotto la base del telefono.

#### **Versione software**

La versione software può essere visualizzata sul telefono seguendo questo percorso:

- *Sistem VerSW*
- Un auricolare multi-point Bluetooth può essere fornito da Alcatel-Lucent.

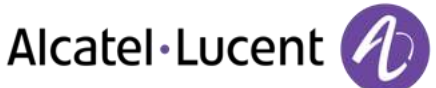

# <span id="page-46-0"></span>9 ACD: Apparecchio agente / Apparecchio supervisore

# <span id="page-46-1"></span>**9.1 Apparecchio agente**

Una soluzione call center assicura una distribuzione ottimale delle chiamate agli agenti, in funzione della loro disponibilità e competenza.

# <span id="page-46-2"></span>**9.2 Aprire una sessione agente (login) – Apparecchio agente**

- Selezionare l"applicazione ACD
- *Login*
- Selezionare l"agente e confermare
- OK  $\bullet$
- Seguendo le istruzioni visualizzate, immettere la password o confermare

Visualizzazione della schermata iniziale dell"applicazione ACD.

# <span id="page-46-3"></span>**9.3 Schermata iniziale dell"applicazione ACD – Apparecchio agente**

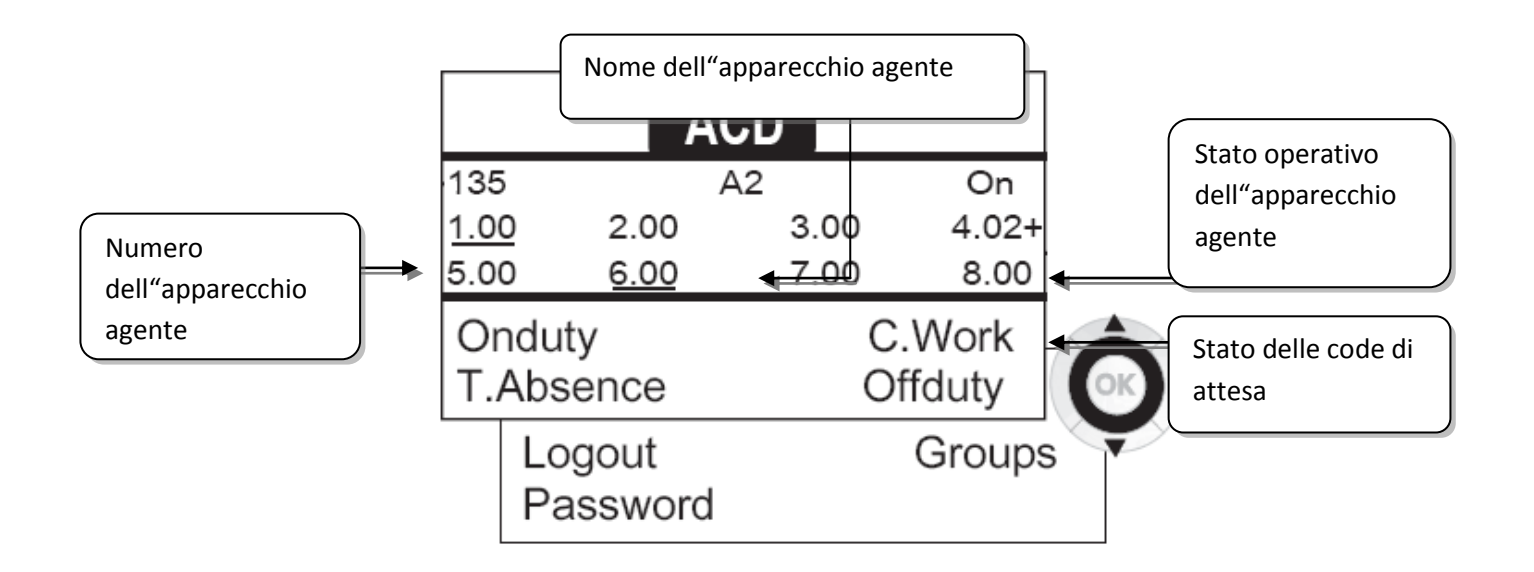

4.02+ significa: gruppo numero 4 2 chiamate in attesa il segno "+" indica che è stata raggiunta la capacità della coda di attesa.

# <span id="page-46-4"></span>**9.4 I quattro stati operativi dell"apparecchio agente**

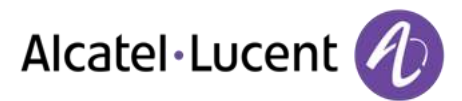

La disponibilità di un agente è legata al suo stato operativo (ne sono previsti 4), che egli può modificare in qualsiasi momento. Questi stati sono i seguenti:

- *Inservizio* In servizio: l"agente è pronto a ricevere le chiamate.
- *Fuoriserv.* **)** Fuori servizio: l"agente si è disconnesso dall"applicazione ACD.
- *Lavoroc.* Lavoro impiegatizio: l"agente non riceve più chiamate per il tempo necessario a svolgere un compito legato a una chiamata.
- **Assenzatemp >> Assenza temporanea: l"agente è in pausa e non riceve chiamate.**

L"agente può cambiare direttamente stato operativo, immettendo appositi codici (per tutti gli apparecchi), premendo i tasti funzione dell"apparecchio o tramite l"applicazione agente "Agent Assistant" su PC (se disponibile)

## <span id="page-47-0"></span>**9.5 Modificare lo stato operativo dell"apparecchio – Apparecchio agente**

#### **Modifica tramite codici (tutti gli apparecchi)**

I codici di modifica dello stato operativo sono definiti in sede di configurazione del sistema rivolgersi all"amministratore del sistema per conoscere tali codici.

• Immettere il codice operativo da attivare

#### **Modifica tramite tasti funzione**

 Premere il tasto funzione dello stato da attivare. Le informazioni relative allo stato verranno visualizzate sullo schermo. Se viene visualizzato un messaggio di errore, contattare l´ammistratore di sistema.

## <span id="page-47-1"></span>**9.6 Modificare il vostro codice personale – Apparecchio agente**

- *Password*
- Codice nuovo (6 cifre)

## <span id="page-47-2"></span>**9.7 Integrare un altro gruppo / uscire da un gruppo – Apparecchio agente**

- *Gruppi*
- Premere il tasto del gruppo (da 1 a 8) da integrare (casella vuota) e/o premere il tasto del gruppo dal quale uscire (casella piena).

## <span id="page-47-3"></span>**9.8 Chiudere la sessione agente (logout) – Apparecchio agente**

*Logout* 

# <span id="page-47-4"></span>**9.9 Apparecchio supervisore**

 Un supervisore può consultare i messaggi depositati nelle caselle vocali dei gruppi del call center (8 gruppi al massimo), utilizzando i tasti funzione di un apparecchio Alcatel-Lucent 8/9 Premium Deskphone.

Un supervisore può anche svolgere le funzioni di agente dallo stesso apparecchio.

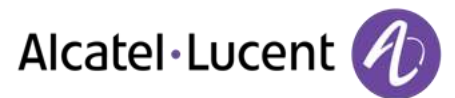

# <span id="page-48-0"></span>**9.10 Supervisionare le caselle vocali dei gruppi – Apparecchio supervisore**

#### **Consultare i messaggi:**

Quando viene depositato un messaggio nella casella vocale di un gruppo, la spia di presenza messaggio vocale abbinata al tasto di supervisione lampeggia.

- Premere il tasto di supervisione
- Seguire le istruzioni della guida vocale

Non appena una casella vocale viene consultata da un supervisore, gli altri supervisori non possono più accedervi

**Tasti di supervisione delle caselle vocali dei gruppi e posizione sugli apparecchi:** 

 Accedere alla pagina dei contatti per visualizzare il posizionamento dei tasti di supervisione sugli apparecchi.

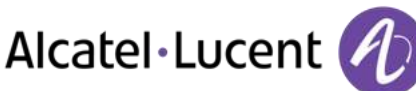

# <span id="page-49-0"></span>10 Garanzia e clausole

## <span id="page-49-1"></span>**10.1 Istruzioni sulla sicurezza**

- Cambiamenti o modifiche apportati al dispositivo e non espressamente approvate dalla parte responsabile della conformità, possono annullare l´autorizzazione dell´utente a utilizzare l´apparecchiatura.
- La presenza di magneti può influenzare il funzionamento di pacemaker e defibrillatori cardiaci impiantati. Tra il pacemaker o il defibrillatore impiantato e l'apparecchio telefonico che include elementi magnetici mantenere una distanza di sicurezza di almeno centimetri
- Per limitare qualsiasi rischio di interferenza, le persone con un pacemaker devono tenere il telefono wireless lontano dall'apparecchio (distanza minima di 15 cm).
- Si consiglia di attenersi alle procedure standard di accettazione prima di utilizzare questo apparecchio in aree critiche per la sicurezza delle persone (ospedali...).
- Il ricevitore include elementi magnetici che posso attrarre piccoli oggetti metallici. Per evitare infortuni, prima di ciascun utilizzo assicurarsi che non vi siano oggetti metallici a contatto con l'auricolare e il microfono.
- Se la batteria non viene sostituita correttamente, esiste il pericolo di esplosione utilizzare solo batterie con il riferimento 3GV28041AB (1,2 V 1500 mAh) (Solo cuffie Bluetooth®).
- Caricamento della batteria (Solo cuffie Bluetooth®): Caricare la batteria per circa 16 ore prima dell´utilizzo iniziale
- Evitare di utilizzare telefoni (diversi dal cordless) durante una tempesta elettrica. Esiste il rischio remoto di scosse elettriche causate dai fulmini
- Non utilizzare il dispositivo in ambienti in cui esiste il rischio di esplosione
- Non allacciare questo telefono a una connessione ISDN (Services Digital Network) o a una connessione PSTN (Public Switched Telephone Network). per evitare che si verifichino danni gravi al telefono
- Evitare il contatto del telefono con l'acqua
- Per pulire il telefono, utilizzare un panno morbido inumidito con acqua. Non utilizzare mai solventi (tricloroetilene, acetone e così via) perché potrebbero danneggiare le parti in plastica del telefono. Non utilizzare nebulizzatori.
- Questo prodotto è progettato per la connessione al PABX tramite la LAN (10/100/1000 BT) è alimentato mediante la porta Ethernet (LAN) (minmo classe 3 in base a IEEE802.3af), o mediante una presa DC-in da un plug-in diretto o un'unità di alimentazione connessa via cavo certificati approvati come "LPS" (Limited Power Source) rispetto a CSA/UL/IEC 60950-1 e con tensione nominale di 48 V C.C. e corrente minima di 0,27 A
- Se si è collegati a una connessione POE, non utilizzare un alimentatore esterno.
- I dispositivi PoE (Power over Ethernet) che forniscono o ricevono l'alimentazione e i rispettivi cavi collegati devono tutti essere completamente al chiuso.
- Il jack RJ-45 non viene utilizzato per la connessione linea telefonica
- L'apparecchio 8068 Premium Deskphone offre anche un'interfaccia Bluetooth® Radio per l'handset Bluetooth® o altri dispositivi Bluetooth® - gamma di frequenze 2402-2480 MHz, Energia irradiata 1mW.

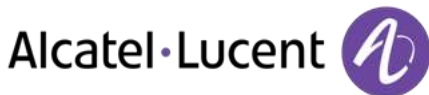

# <span id="page-50-0"></span>**10.2 Informazioni normative**

#### **Segno**

 $\epsilon$ 

Questa apparecchiatura è conforme ai requisiti essenziali della Direttiva R&TTE 1999/5/EC e della Direttiva 2011/65/UE (ROHS).

La dichiarazione di conformità può essere ottenuta da:

Alcatel-Lucent 3 avenue Octave Gréard 75007 Paris, France ebg\_global\_supportcenter@Alcatel-Lucent.com.

#### **Stati Uniti e Canada**

Questo dispositivo è conforme alla Parte 15 delle norme FCC e all´RSS-210 di Industry Canada. Il relativo funzionamento è soggetto alle seguenti condizioni: questo dispositivo (1) non può causare interferenze pericolose e (2) deve accettare eventuali interferenze ricevute, comprese quelle che possono influire sul suo funzionamento.

#### **Esposizione ai segnali di radio frequenza.**

Questo apparecchio è conforme ai limiti di esposizione alle radiazioni impostati da FCC/IC e dal Consiglio Europeo. Questo apparecchio presenta livelli molto bassi di energia RF ed è progettato per essere conforme senza verifica dello specifico tasso di assorbimento (SAR).

#### **Istruzioni per l´utente**

Utilizzare il dispositivo solo a temperature comprese tra -5° C e +45° C (23° - 113° F). Il prodotto è stato ideato solo per l'utilizzo in ambienti interni. Questo apparato è compatibile con i portatori di protesi acustiche (HAC, Hearing Aid Compatible).

#### **Protezione dall´inquinamento acustico**

Il livello massimo di volume dell'audio per l'apparecchio è conforme agli standard europei, statunitensi e australiani vigenti.

#### **Direttiva 2003/10/EC che indica i rischi legati all´inquinamento acustico sul posto di lavoro**

È anche disponibile un microtelefono cablato che può sostituire il microtelefono Bluetooth®.

#### **Privacy**

La riservatezza delle comunicazioni non può essere garantita quando si utilizzano cuffie Bluetooth® o qualsiasi dispositivo Bluetooth® aggiuntivo.

#### **Smaltimento**

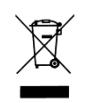

Il dispositivo deve essere restituito a un punto di raccolta di rifiuti elettronici. Le batterie non più funzionanti devono essere restituite a un punto di raccolta di rifiuti chimici.

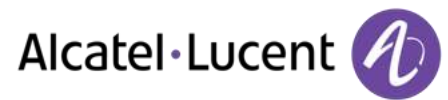

### **Documentazione correlata**

Presso il seguente sito Web, sono disponibili altre lingue per queste Informazioni sulla sicurezza e Documentazione utente:

[http://enterprise.alcatel-lucent.com?product=All&page=Directory](http://enterprise.alcatel-lucent.com/?product=All&page=Directory)

Le etichette e le icone presenti in questo documento non sono vincolanti a livello contrattuale e possono essere modificate senza preavviso

Alcatel, Lucent, Alcatel-Lucent-Lucent e il logo Alcatel-Lucent-Lucent sono marchi di Alcatel-Lucent-Lucent. Tutti gli altri marchi sono di proprietà dei rispettivi proprietari. Le informazioni presentate sono soggette a cambiamento senza preavviso. Alcatel-Lucent-Lucent non si assume alcuna responsabilità per inesattezze qui contenute. Copyright © 2014 Alcatel-Lucent-Lucent. Tutti i diritti riservati